# OTRS::ITSM 3.2 - Basic

#### OTRS::ITSM 3.2 - Basic

Copyright © 2003-2013 OTRS AG

This work is copyrighted by OTRS AG.

You may copy it in whole or in part as long as the copies retain this copyright statement.

UNIX is a registered trademark of X/Open Company Limited. Linux is a registered trademark of Linus Torvalds.

MS-DOS, Windows, Windows 95, Windows 98, Windows NT, Windows 2000, Windows XP and Windows 2003 are registered trademarks of Microsoft Corporation. Other trademarks and registered trademarks are: SUSE and YaST of SUSE GmbH, Red Hat and Fedora are registered trademarks of Red Hat, Inc. Mandrake is a registered trademark of MandrakeSoft, SA. Debian is a registered trademark of Software in the Public Interest, Inc. MySQL and the MySQL Logo are registered trademarks of MySQL AB.

All trade names are used without the guarantee for their free use and are possibly registered trade marks.

OTRS AG essentially follows the notations of the manufacturers. Other products mentioned in this manual may be trademarks of the respective manufacturer.

# **Table of Contents**

| Preface                                              |     |
|------------------------------------------------------|-----|
| 1. OTRS::ITSM - The OTRS for IT service management   | 1   |
| Features                                             | 2   |
| New OTRS::ITSM 3.2 features                          | . 2 |
| New OTRS::ITSM 3.1 features                          | . 2 |
| New OTRS::ITSM 3.0 features                          |     |
| New OTRS::ITSM 2.1 features                          |     |
| New OTRS::ITSM 2.0 features                          |     |
| New OTRS::ITSM 1.3 features                          |     |
| New OTRS::ITSM 1.2 features                          |     |
| New OTRS::ITSM 1.1 features                          |     |
| OTRS::ITSM 1.0 features                              |     |
| Hardware and software requirements                   |     |
| ·                                                    |     |
| Community                                            |     |
| Mailing lists                                        |     |
| 2. Commercial services for OTRS::ITSM                |     |
| OTRS::ITSM consulting and implementation             |     |
| Software development                                 |     |
| Application support                                  | 12  |
| Managed application services (ASP/SaaS)              | 12  |
| 3. Installing OTRS::ITSM                             |     |
| Installation                                         |     |
| Upgrade                                              |     |
| 4. First steps in OTRS::ITSM                         | 16  |
| 5. ITIL compliant service support with OTRS::ITSM    | 17  |
| 6. The CMDB - the central IT repository              | 18  |
| The OTRS::ITSM database model                        |     |
| OTRS Framework                                       | 19  |
| GeneralCatalog                                       |     |
| ITSMCore                                             |     |
| ITSMConfigurationManagement                          |     |
| ITSMChangeManagement                                 |     |
| ImportExport                                         |     |
| Services, at the core of everything                  |     |
| Service levels and service level agreements          |     |
| Configuration items                                  |     |
| Documents and knowledge database                     |     |
| Changes and amendments to the data model             |     |
| <b></b>                                              |     |
| Ticket types and attributes                          |     |
| 7. Service desk, incident & problem management       |     |
| Ticket generation, classification and prioritization |     |
| SLA relevant time information                        |     |
| Allocate tickets (queues)                            |     |
| Change ticket data                                   |     |
| Approvals and decisions                              |     |
| Generation of problem tickets from incidents         |     |
| Ticket closure                                       |     |
| Processing of service requests                       | 40  |
| 8. Change Management                                 | 42  |
| Change Management Module Requirements                | 42  |
| Required Expertise                                   | 42  |

| Technical Requirements                                     |      |
|------------------------------------------------------------|------|
| Diagram of Change Management in OTRS::ITSM                 |      |
| Available User Roles                                       |      |
| Underlying Workflow                                        |      |
| Creating a New Change                                      |      |
| Attributes of a Change                                     |      |
| Category - Impact - Priority Matrix                        |      |
| Change State Machine                                       |      |
| Defining Participant Roles / Persons Related to a Change   |      |
| Linking a Change with a Request for Change                 |      |
| Defining Conditions                                        |      |
| Defining Actions                                           |      |
| Rescheduling (Postponing) the Start / End Time of a Change |      |
| Creating a Work Order                                      |      |
| Attributes of a Work Order                                 |      |
| Work Order Type                                            |      |
| Work Order State Machine                                   |      |
| Defining the Work Order Agent                              |      |
| Work Order Agent Report                                    |      |
| Linking Work Orders to Configuration Items / Services      |      |
| Saving a Work Order as a Template                          |      |
| Deleting a Work Order                                      |      |
| Viewing the Content of a Change                            |      |
| Change Views                                               |      |
| Change Overview                                            |      |
| PIR - Post Implementation Review                           |      |
| Template                                                   |      |
| Search                                                     |      |
| Change Manager                                             |      |
| My Changes                                                 |      |
| My Work Orders                                             |      |
| Change Management Statistics                               |      |
| Number of Changes Within a Defined Period                  |      |
| Number of Changes by Change Category                       |      |
| Number of Rejected Changes                                 |      |
| Number of Withdrawn Changes                                |      |
| Ratio of Changes to Incidents                              |      |
| RFCs Per Requester                                         |      |
| 9. Release Management                                      |      |
| 10. Service Level Management                               |      |
| 11. The admin area of OTRS::ITSM                           |      |
| The general catalog                                        | . 75 |
| Configurating configuration item classes                   | . 76 |
| Version management of CI classes                           | . 79 |
| Adjustment of ticket state                                 | . 79 |
| The criticality impact priority matrix                     | . 81 |
| Adjustment of ticket priorities                            |      |
| 12. Additional OTRS applications - calendar                |      |
| 13. OTRS::ITSM interfaces                                  |      |
| A. GNU Free Documentation License                          |      |
| 0. PREAMBLE                                                |      |
| 1. APPLICABILITY AND DEFINITIONS                           |      |
| 2 VERBATIM COPYING                                         | 86   |

9.

#### OTRS::ITSM 3.2 - Basic

| 3. COPYING IN QUANTITY                     | 86 |
|--------------------------------------------|----|
| 4. MODIFICATIONS                           | 8  |
| 5. COMBINING DOCUMENTS                     | 88 |
| 6. COLLECTIONS OF DOCUMENTS                | 88 |
| 7. AGGREGATION WITH INDEPENDENT WORKS      | 89 |
| 8. TRANSLATION                             | 89 |
| 9. TERMINATION                             | 89 |
| 10. FUTURE REVISIONS OF THIS LICENSE       | 89 |
| How to use this License for your documents | 90 |

## **List of Tables**

| 8.1. User roles                                   | 44 |
|---------------------------------------------------|----|
|                                                   | 45 |
|                                                   |    |
| 8.4. Conditions available at the Change level     | 50 |
| 8.5. Conditions available at the Work Order level | 51 |
| 8.6. Actions available at the Change level        |    |
| 8.7. Actions available at the Work Order level    |    |
| 8.8. Attributes of a Work Order                   |    |
| 8.9. Change Overview                              |    |
| 8.10. Change Overview Filters                     | 58 |
| 8.11. Change Schedule                             | 59 |
| 8.12. PIR - Post Implementation Review            |    |
| 8.13. Template                                    |    |
| 8.14. Template Types                              | 62 |
| 8.15. Template                                    | 62 |
| 8.16. Change Manager                              |    |
| 8.17. Change Manager Filter                       | 65 |
| 8.18. My Changes                                  |    |
| 8.19. My Changes Filter                           | 66 |
| 8.20. My Work Orders                              | 67 |
| 8.21. My Work Orders Filter                       | 68 |

#### **Preface**

The document at hand addresses OTRS::ITSM users and administrators and provides information on the basic use of OTRS::ITSM by IT service managers, IT service staff (agent) and end users (customer). Information regarding installation, configuration and administration is only provided if there are differences to the OTRS core product or for functions, which only exist in OTRS::ITSM.

In spite of the many many hours of work, even more cups of coffee and quite a few sausages and pretzels consumed in the course of writing the following sections, this manual does not claim to be complete. The chapters will be revised and/or amended periodically for continual improvement.

We welcome your feedback as a critical contribution to the best possible quality of the following chapters and of the product itself. Please tell us if you miss information, find it difficult to understand certain aspects the way they are presented, have suggestions or other comments. Any feedback submitted at http://otrs.org is highly appreciated.

We are very proud of the product at hand and want to thank the ITIL experts of Enterprise Consulting GmbH and our top-notch OTRS developers. Their joint efforts have significantly contributed to the successful development of OTRS::ITSM.

We want to thank you, the users and OTRS::ITSM community, in advance for any kind of aid and feedback and hope you will have fun using OTRS::ITSM.

André Mindermann, Managing Partner OTRS AG

Bad Homburg, May 2007

((enjoy))

# Chapter 1. OTRS::ITSM - The OTRS for IT service management

IT is expected to deliver consistently high service quality in an increasingly complex field. In this context, effective and efficient incident and problem management are indispensable. However, IT service management remains a task almost impossible if there is no consistent and up-to-date database with information about the state and configuration of the IT infrastructure.

The IT Infrastructure Library®, short ITIL®, is a series of books published by the United Kingdom's Office of Government Commerce (OGC), which generically combine best practice approaches to designing, providing, operating and managing IT services. ITIL does not center the technology but the services provided by the IT and comprises information on processes, roles, responsibilities, potential problem fields/resolutions and definitions of terms.

ITIL has established itself as de facto standard over the past years and its circulation in IT organizations contributed considerably to the development of a collective awareness and consistent terminology for IT service management. However, ITIL only describes "who should do what" and what should be considered along the way. In order to cover as wide a user group as possible, it does not or only rudimentarily address the issue of how to do things. Therefore, no implementable information is given for particular industries, companies or manufacturers.

In December 2005, the ITIL based ISO/IEC 20000 industry standard for IT service management was published. IT organizations can apply for ISO/IEC 20000 certification and prove their conformity.

The continuing boom caused demand for IT service management tools, which could represent the ITIL-based processes. So far, only proprietary solutions existed. Because of their considerable complexity, most of these tools are only affordable for large companies and effective in large IT departments.

The development of OTRS::ITSM was initiated as a logical consequence of the great success of the Open Ticket Request System OTRS in order to combine the globally accepted, public ITIL recommendations with the benefits of open-source software.

OTRS::ITSM 1.0 was the first real-world ITIL compliant IT service management solution on open-source basis, built on the solid fundament of over 55,000 known OTRS installations and the related active community (information dating from April 2007). OTRS::ITSM is under permanent development and new ITIL topics are added continously.

Core objective of the development of OTRS::ITSM is a strong praxis orientation. This aim can be accomplished by the close development collaboration with Enterprise Consulting GmbH from Bad Homburg, which is very experienced in the practical application of ITIL. Additionally to providing ITSM consulting services and solutions, Enterprise operates complete ITIL compliant IT organizations for renowned customers.

The service-desk and ticket system solution OTRS forms the basis for the operation of the ITIL compliant IT service management solution OTRS::ITSM, its incident management, problem management, service level management and configuration management modules and the integrated CMDB.

OTRS::ITSM and OTRS are freely available (no license fees apply) and are subject to GNU Affero General Public License (AGPL).

#### **Features**

OTRS::ITSM 3.2 is based on the Open Ticket Request System OTRS 3.2. All functionalities known from OTRS continue to be available and the functionalities representing ITIL processes can be installed as packages.

#### **New OTRS::ITSM 3.2 features**

OTRS::ITSM 3.2 offers:

• Ported code to the OTRS 3.2 framework.

Enhanced Import/Export screen to show a summary after importing.

Added attachment support for ITSM config items.

Added new optional sysconfig option to check if config item names are unique.

#### New OTRS::ITSM 3.1 features

OTRS::ITSM 3.1 offers:

· Ported code to the OTRS 3.1 framework.

Added caching to speed up the condition / action backends in change management.

Added possibility to use a mirror database for change and workorder searches in change management.

#### **New OTRS::ITSM 3.0 features**

OTRS::ITSM 3.0 offers:

• Brand New Interface - OTRS 3.0 Look & Feel

Ported code to the OTRS 3.0 framework.

New Generic Search Dialogs.

New Search result types (Print, PDF and CSV).

#### **New OTRS::ITSM 2.1 features**

OTRS::ITSM 2.1 offers:

· Change Management

Improved speed of Change Management and GeneralCatalog by implementing caching technology.

New powerful FreeText fields for Changes and Workorders in Change Management.

Implemented an option to reset the change and workorder states while saving as template.

New alternative checksum generator for the change number.

New option to show workorder title and workorder state in the change zoom timeline.

#### **New OTRS::ITSM 2.0 features**

OTRS::ITSM 2.0 offers:

· Change Management

The new OTRS::ITSM package "ITSMChangeManagement" implements the ITIL discipline Change Management.

#### **New OTRS::ITSM 1.3 features**

OTRS::ITSM 1.3 is based on the Open Ticket Request System OTRS 2.4

It offers the same features as OTRS::ITSM 1.2, but runs on the OTRS 2.4 framework.

#### **New OTRS::ITSM 1.2 features**

OTRS::ITSM 1.2 is based on the Open Ticket Request System OTRS 2.3

OTRS::ITSM 1.2 offers:

Modularization

From now on the additional ITSM packages covering single ITIL disciplines like incident management / problem management, configuration management, service level management, can be installed independently from each other. To you as a user that means that you neither have to install the packages in a certain installation order nor that you have to install them all to use OTRS::ITSM.

· Reduced reloads

ITSM functionalities (e. g. priority calculation based on a tickets impact) have been reimplemented in AJAX technology to reduce necessary reloads. That leads to an increased speed using OTRS::ITSM.

· Joint Link-Object mechanism

OTRS::ITSM 1.1 and lower releases were designed based on an own extended Object-Link mechanism. As a consequence, the Object-Link functionality of OTRS couldn't be used in OTRS::ITSM. A joint Object-Link mechanism has now been implemented, which covers all the features from both former Link object mechanisms.

· Improved speed

The improvement to faster access the Configuration Items (CI) database has been achieved by switching database access technology to SQL bind parameters.

Locations

Locations are no longer a separate menu item. They are now integrated into the Configuration Items, which will bring a sustainable gain in flexibility.

SLA-Service multi-assignments

It is now possible to assign an SLA to multiple Services.

#### SLA Overwiew

In the service menu, there is now a new SLA overwiew mask.

Refresh-Mechanism

Added a refresh mechanism to refresh the service overview and the config item overview screens automatically.

#### **New OTRS::ITSM 1.1 features**

OTRS::ITSM 1.1 offers:

Authorization concept

Each object like Service/SLA, Location, CI, Linkobject now creates an own group, so the agents rights can be assigned more granulary.

· Allocation of services to customers

Services can be assigned to authorized customers. Further more, services may be assigned as general 'default services' which are valid to use for each customer.

· Service/CI view

A view on services and CIs including information on each objects current state allows to analyze an incident and calculate the incidents impact on affected services and customers. As an enhancement of the service view, now SLAs and linked CIs are displayed too. For each CI the current incident state is shown. Also, the incident state will be propagated for dependent SLAs and CIs. If a service is selected, the service details will be shown, now with the additional 'current incident state', which is calculated from the incident states of dependent services and CIs.

Cls are now enhanced with a 'current incident state', which includes two state types:

- Operational
- Incident

For each state type any number of states can be registered. The state of a CI affects the service state, which will be dynamically calculated, and can have one of the following three values:

- · Operational (green)
- Warning (yellow)
- Incident (red)

The propagation of the incident state will be carried out if CIs are linked with the link type 'depend on'. Here the following rules apply:

- If a CI is dependent from another CI, which is in the state 'Incident', the dependent CI gets the state 'Warning'.
- If a service is dependent from CIs, and one of these CIs has a state 'Incident', the service will also get the state 'Incident'.

- If a service is dependent from CIs, and one of these CIs has the state 'Warning', the service will also get the state 'Warning'.
- If a service has sub-services, and one of these services has the state 'Incident', the parent service will get the state 'Warning'.
- If a service has sub-services, and one of these services has the state 'Warning', the parent service will get the state 'Warning'.

The states of the respective services, sub-services and CIs will be shown in the view.

· CI search and linking from agent interface

A service agent may search, select and assign any of a customers configuration items (CIs) or existing tickets while recording a new incident ticket.

CMDB Import/Export (CSV and API)

This feature offers the possibility to import or update data from CSV files into the CMBD of OTRS::ITSM, and to export data from the CMDB to CSV files. Each line of the CSV file describes one CI, with the data of the CI in the columns.

The import and export is controlled with ImEx definitions. These definitions map the columns of the CSV file to the fields in the CMDB. You can create an ImEx definition via the admin interface in OTRS. For each available field in the CMDB, the corresponding column in the CSV file needs to be defined. This is done in a form, which represents the current CI definition. Also, a filter can be applied, to limit the number of the exported CIs. Any number of ImEx definitions can be stored in the system, and each definition can be used for import and for export.

To start an import (exports work the same way), two possibilities exist: interactive with the web interface, or automatically with a script. Using the interactive way, the desired ImEx definition is selected, and then the CSV file is uploaded to the system. During the interactive export, the CSV file will be offered for download respectively.

The automatic import is carried out via a script, which needs the name of the ImEx definition and the name of the CSV file as arguments. During the script based export, the CIs that were given the script as arguments, will be saved in a CSV file. Before the execution of the import or export, the selected ImEx definition will be compared with the current CI definition. If inconsistencies were found, the process will be cancelled. Also, during import, restrictions in the CI definition (e.g. mandatory fields) will be checked. If applicable, the data record is rejected, but the import process continues. An import protocol can be found in the syslog. Via the API the CSV based import/export can be replaced or enhanced by other formats/transports, like direct database access or XML. The implementation of the CSV interface can be used as a reference.

· A huge variety of additional reports have been created, e.g.:

Basic reports for tickets and configuration items (CIs):

- Total of all ever created tickets per ticket-type and priority (state, queue, service).
- Monthly overview of all ever created tickets of a previous month per ticket-type (priority, state, queue, service).
- Total of created tickets in a defined period per ticket-type and priority (state, queue, service).
- Total of all open tickets per ticket-type and priority (queue, service).

- Total of all configuration items (CIs) created per class (per state).
- Total of all configuration items (CIs) created in a previous month per class (per state).
- Total of all configuration items (CIs) created in a defined period per class (per state).

Much more reports have been added providing specific data regarding first time solution rate and average resolution time:

- First time solution rate of all ever created tickets per ticket-type and priority (queue, service).
- First time solution rate in a previous month per ticket-type (priority, queue, service).
- First time solution rate in a defined period per ticket-type and priority (queue, service).
- Average resolution time of all ever created tickets per ticket-type and priority (queue, service).
- Average resolution time in a previous month per ticket-type and priority (queue, service).
- Average resolution time in a defined period per ticket-type and priority (queue, service).
- Added print function for CIs, Services, SLAs, Locations.

#### **OTRS::ITSM 1.0 features**

OTRS::ITSM 1.0 offers:

- ITIL compliant representation of "service support" processes
  - · incident management
  - · problem management
  - · configuration management
- an integrated, individually extensible configuration management database (CMDB)
- ITIL compliant names for new functions
- ITIL compliant role, responsibility and permission model
- cross-process communication management: within the IT service organization, with customers/users/management and suppliers/providers
- flexible stats functions for (trend) analyses; reporting, planning and controlling based on performance figures
- flexible configuration, customization and upgrade to meet individual requirements
- native ticket types are supported (integrated in OTRS): Various ticket types can be managed
  in the admin interface. Free-text fields are therefore no longer needed to specify ticket types.
  Installations using free-text fields for ticket type classification do not have to be migrated. The
  new feature is also shown in the ticket content and in the print view for agents and customers
  and can be adjusted in the agent interface.

Configuration management & integrated CMDB:

OTRS::ITSM is based on an integrated configuration management data base (CMDB), which serves as the fundament for the comprehensive control of the service management processes. It represents the configuration items (CI), their complex relationships and interdependencies with each other and with other components of the service chain.

- Comprehensive recording and management of ITSM relevant configuration items (CIs) such as computers, hardware, software, networks, documents and services, SLAs and organizational structures.
- Illustration of the IT service catalog and agreements in force (SLA, OLA, UC)
- Recording, management and illustration of technical and service related relationships and interdependences among CMDB data, e.g. a service with all necessary, alternative or relevant Cls
- Management of historic, current and future CI states, e.g. for problem diagnosis, server maintenance or planned changes
- · Analysis of the potential impact of service failures or configuration changes
- Display of virtualized IT infrastructures, e.g. server / memory virtualization
- Software license management, e.g. licenses available / in use (third party products required)
- Chronological life cycle management for Cls, from acquisition to disposal
- Reporting of all configuration changes performed on CMDB data
- Interface to company directories (e.g. LDAP, eDirectory, Active Directory)

#### Incident management:

- Services and SLAs (integrated in OTRS): The new attributes "service" and "service level agreements (SLA)" were integrated in OTRS 2.2 on its way to becoming an IT service management tool. When creating a ticket, the customer can select a service (e.g. e-mail service) and a corresponding SLA. SLA attributes are "response time", "update time" and "solution time". IT service can use these attributes for notifications or ticket escalation in order to meet existing SLAs. Service and SLA specific information in the header of new e-mails can be analyzed as usual with the PostMaster filter module.
- Comprehensive support of IT service support organization processes with incident recording, classification, prioritization, direct help (1st level support), diagnosis, coordination (2nd/3rd level support, external partners etc.), service recovery, resolution, closure and documentation
- Incidents and service requests can be recorded quickly and intuitively by service desk staff and users (web self-service)
- Rule-based ticket generation and/or notification, e.g. in interaction with IT monitoring systems
- Classification and prioritization options (priority, impact, urgency)
- Complete CMDB coverage, e.g. services affected by the incident, configuration items concerned, FAQ database, link-up between tickets and CIs for analyses and reporting
- (Automatic) recording of "articles" for tickets (activity record)
- · Constant monitoring and evaluation of the ticket processing progress

- complete integration of OTRS role, group and queue mechanisms for incident ticket allocation, tracking, escalation and interpretation
- · Provision and storage of relevant time data, e.g. for service level management
- practical ticket handling (merge, split), allows to merge similar incidents and/or split complicated ones
- planning, proactive control and monitoring of service request activities (work packages, work plans, service lead times, due dates)
- · generation and tracking of problem tickets from incidents

#### Problem management:

- comprehensive support of IT organization processes in problem identification, recording, classification, prioritization, problem origin diagnosis, resolution coordination, e.g. workaround or request for change, closure and documentation
- · provision of relevant information for subprocesses
  - · problem control (trouble-shooting),
  - · error control (error processing),
  - · proactive problem management (e.g. ticket trend analyses) and
  - management information (on incidents, problems and known errors)
- current/historic incidents, knowledge base (FAQs) and CMDB are constantly available
- complete integration of OTRS role, group and queue mechanisms to allocate, track, escalate and evaluate incident tickets
- systematic automated notifications on the problem resolution progress for users (user groups) concerned or the management
- · incident management receives ready signal for resolved problems

Tickets are central information containers for IT service process management: They transport multiple possible underlying data such as:

- · persons, organizations
- time stamp
- · priority, impact, severity
- associations to IT service catalog and projects
- · activities, e.g. note about a call with time accounting
- · objects, e.g. Cls, including relations
- (sub)tickets, e.g. a problem with the underlying incidents
- · notes and attachments, e.g. scanned service request forms

- · work packages, i.e. planned, allocated tasks
- SLA information
- · thresholds and escalation data
- ticket history (all changes)
- · accounting information (time accounting).

#### Hardware and software requirements

The requirements for OTRS::ITSM are the same as for OTRS. More information can be found in the OTRS Admin Manual.

## **Community**

A large community evolved around OTRS in the past years. Users and developers use mailing lists to share their insights about a wide variety of issues connected with the trouble ticket system. They address questions about installation, configuration, use, localization and development. Bugs can be reported using the bug tracking system at http://bugs.otrs.org (http://bugs.otrs.org/). They directly reach the developers responsible and fixes can be provided quickly.

The above mentioned community channels are open for OTRS::ITSM users, too, to constantly improve the product's quality. You can join the community at our homepage http://otrs.org (http://otrs.org/).

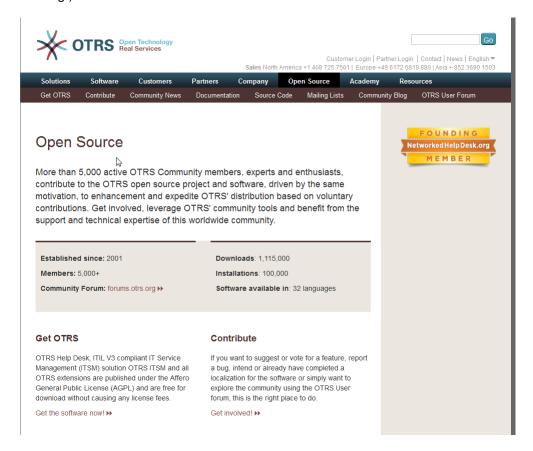

# **Mailing lists**

Separate mailing lists have been set up for OTRS::ITSM. Please visit http://lists.otrs.org (http://lists.otrs.org/):

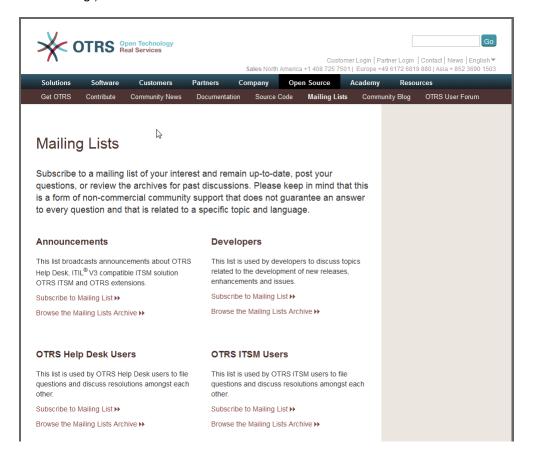

# Chapter 2. Commercial services for OTRS::ITSM

OTRS AG is manufacturer and source code owner of OTRS and all modules based upon it (e.g. OTRS::ITSM) and a professional service provider. Unlike those of proprietary software providers, OTRS AG's business model is not based on license fees: OTRS and OTRS::ITSM are available free of cost and we offer commercial services associated with the software applications instead.

As your capable partner, we provide optimal support in all phases of your OTRS project design, realization and operation. We believe in deploying the most modern methods and our staff are highly skilled experts. This philosophy guarantees credit for powerful business applications and happy customers lauding our service quality (http://www.otrs.com/en/references/).

## OTRS::ITSM consulting and implementation

Are you planning to use OTRS::ITSM or have found out about OTRS::ITSM in a new product screening and want to assess the system's eligibility for your requirements. Or is your OTRS::ITSM evaluation completed and you want to make use of our consulting services to efficiently lead your project towards success.

We offer extensive practical expertise in IT process consulting, software engineering, development, and ITIL compliant IT operations and support. Security and quality management for your project complement our service portfolio. You benefit from an extensive and quick knowledge transfer.

#### Our services include:

- identification of your requirements and assistance with product evaluation
- guidance on design and implementation of ITSM process and organizational structures
- ITIL assessments and support with ISO 20000 certification
- · ITIL trainings and coaching
- · ITIL implementation
- · compilation of IT service catalogs
- · CMDB design
- installation & configuration of OTRS::ITSM including integration with your existing system environment
- review & optimization of existing OTRS::ITSM installations
- · process and data migration from predecessor systems
- · release updates
- specification of business and IT requirements and features, which exceed the given functional range of OTRS::ITSM
- design and realization of project complimentary administrator and service agent trainings

 advisory services regarding managed operations (ASP/SaaS) of OTRS::ITSM and application support

#### Software development

One significant advantage of the open-source software OTRS::ITSM is its flexibility regarding potential extensions of the functional range. No "vendor lock-in", a typical risk of proprietary systems and protracted negotiations with the manufacturer about expanding the functional range or building interfaces apply with OTRS::ITSM.

Experienced project managers and developers are at your disposal at any time to translate your requirements exceeding the functional range of OTRS::ITSM into business and IT specifications. We develop your features, program interfaces or upgrade existent functionalities according to your conception.

Extensions, which are useful for other customers too, will be added to the standard in later releases. All parties involved benefit: OTRS::ITSM is even more powerful with the features "born" by you and other customers, and you save the cost of porting your features to new releases.

#### **Application support**

The decision for an IT service management solution is an investment into the future which should not be underestimated, even if you opt for open-source software. A competent consulting partner is critical for the success of such an implementation project. Just as important, however, is a planned and successful porting of the solution to the life system and the lasting support of a reliable partner guaranteeing a faultless operating application service.

We provide this continuous support and our service packages are tailored flexibly to meet your requirements. They offer differentiated response times for the various service level agreements with up to 24/7/365 support, 24/7/365 access to our support portal, and optional phone support. Please visit http://www.otrs.com/en/support/ for all details or contact our sales team at sales@otrs.com.

You will only pay for the services you really need. Optional add-on packages, e.g. support via remote control or an extension of the application support services to other OTRS::ITSM instances can be booked if required.

Our ITIL compliant operating Application Support Team is continually optimizing its processes and performance. Therefore, our service manager will contact you regularly to discuss your wishes and requirements regarding our services. The monthly service reporting in the service package of your choice serves as a base for these conversations.

## Managed application services (ASP/SaaS)

You do not have to operate OTRS and/or OTRS::ITSM yourself. The products can be rented via the so called "ASP" (application service provisioning) resp. "SaaS" (software as a service) model from specialized companies.

The customers (software users) are admitted internet access to exclusively rented OTRS systems and, where required, functional application support (see section above) at a fixed monthly price and can employ the application in their business to the contracted extent. No additional license fees apply as only open-source products are used.

# Commercial services for OTRS::ITSM

The application service provider operates IT infrastructure, systems and software ITIL compliantly and guarantees service quality according to the agreed service levels. The provider maintains the application system, (e.g. patches, backup, monitoring), and supports the customer with incidents and/or service requests such as consultation requests, software extensions or configuration requests.

# Chapter 3. Installing OTRS::ITSM

OTRS framework 3.2 must be installed prior to the installation of OTRS::ITSM. All necessary information, options and installation procedures are depicted in the OTRS Admin Manual.

#### Installation

As soon as OTRS 3.2 or later is installed, sign on as administrator. Using the package manager in the admin area or via ftp://ftp.otrs.org/pub/otrs/itsm/packages32/ and install the ITSM packages in the following order:

- GeneralCatalog
- ITSMCore

If you have internet access from OTRS, use the online repository [--OTRS::ITSM 3.2 Master--] to install the packages below. Otherwise download the packages and use the package manager to install the packages:

- ITSMIncidentProblemManagement
- ITSMConfigurationManagement
- · ITSMChangeManagement
- ITSMServiceLevelManagement
- ImportExport

You can find further information about the installation process here: INSTALL-32.ITSM [http://ftp.otrs.org/pub/otrs/itsm/INSTALL-3.2.ITSM]

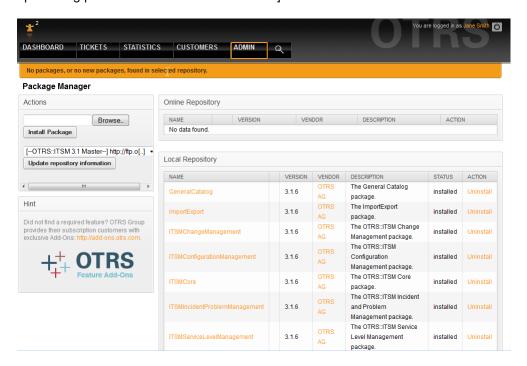

## **Upgrade**

If an older version than OTRS::ITSM 1.1 is installed, update the system to the latest version 1.1 first.

If OTRS::ITSM 1.1 is installed already, update your OTRS 2.2 framework to version 2.3 BEFORE you update OTRS:ITSM. To do so, download the latest OTRS 2.3 framework and follow the instructions in the file UPGRADING. After that, log in to your system and use the package manager to install the package ITSMUpgradeTo12. You can download it manually or use the online repository. Ignore all error messages about not correctly installed old ITSM packages. This package will install all needed packages to update your system to an OTRS::ITSM 1.2 version, and it will migrate all your data.

Note: The upgrade can take several minutes! Please do not stop the upgrade process once it is running!

If OTRS::ITSM 1.2 is installed already, update your OTRS 2.3 framework to version 2.4 BEFORE you update OTRS:ITSM. To do so, download the latest OTRS 2.4 framework and follow the instructions in the file UPGRADING. After that, log in to your system and use the package manager to install the packages as described in the section "Installation".

To upgrade an already installed OTRS::ITSM 1.3, use the package manager in the admin area. If you have internet access from OTRS, use the online repository [--OTRS::ITSM 1.3 Master--] to install newer packages. An 'upgrade' link next to the package name indicates if a newer package is available.

Otherwise download the packages and use the package manager to install the packages. Do not uninstall your current packages, or your data will get lost!

# Chapter 4. First steps in OTRS::ITSM

OTRS::ITSM completely uses the agent and customer interfaces (customer frontend) implemented in OTRS. If OTRS has been used before, all features and steps such as login, queue configuration, user preferences, filters, rules, user permissions etc. can continually be used without any modifications.

The manual at hand will therefore only discuss differences to OTRS and new aspects of OTRS::ITSM and will focus particularly on:

- · IT services and SLAs
- the CMDB
- · new ticket fields and functions
- · ITIL compliant terminology

Detailed information on the settings and proceedings identical in OTRS and OTRS::ITSM are provided at http://doc.otrs.org/3.2/en/html/ in the OTRS Admin Manual, which is constantly being revised.

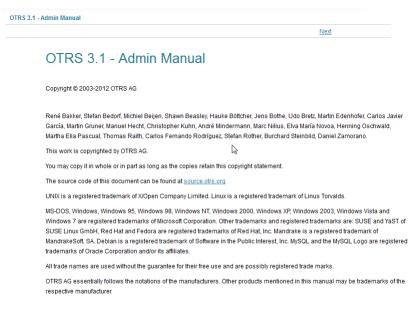

#### Table of Contents

Preface

1. Trouble Ticket Systems - The Basics

What is a trouble ticket system, and why do you need one?
What is a trouble ticket?

# Chapter 5. ITIL compliant service support with OTRS::ITSM

Just as ITIL, OTRS::ITSM does not claim to be an "out-of-the-box" solution for all tasks and questions arising in IT service management. It is in fact supposed to serve as a flexible, stable and easy to understand information platform.

Without the thoughtful adaptation of generic ITIL processes to the individual business situation, OTRS::ITSM will confer no marked improvement core objective of IT service management to IT organization or customer service.

Therefore please excuse our raised finger at this point: The use of an ITIL compliant tool such as OTRS::ITSM only makes sense if processes, people and products (IT services) really are ITIL compliant.

Successful ITIL implementation projects typically take up to a year and longer. A neatly implemented ITIL compliant ITSM tool can help to save time and money though, as the process support of the tool supports and accelerates the process of rethinking.

OTRS::ITSM 2.0 supports the incident and problem management processes, service level management, and configuration management database and change management which usually are designed in the first phase of ITIL implementation. A closer description of use and adaptation of the system can be found in the following sections. The package names correspond to their respective ITIL topics, each package can be installed independently.

Implementation of OTRS::ITSM is based on ITIL v3.

# Chapter 6. The CMDB - the central IT repository

The configuration management database (CMDB) is not a database in the technical sense but a conceptual IT model, which is indispensable for efficient IT service management. All IT components and inventories are managed in the CMDB. Configuration management exceeds asset management, often incorrectly used as a synonym, as it does not only document assets from a financial point of view, but captures information regarding the relationship between components, specifications or their location. Thus IT support can quickly access information on the interdependence of IT services and the IT components (= configuration items = CIs) necessary for them.

According to ITIL, a CMDB must feature the following functionalities:

- manual and, where applicable, automatic recording and modification of configuration items
- description of the relationship and/or interdependence between Cls
- change of CI attributes (e.g. serial numbers)
- · location and user management for CIs
- integration via the ITIL processes represented in the system

OTRS::ITSM meets all requirements stated above and offers numerous additional IT support functions in the CMDB.

#### The OTRS::ITSM database model

The modular architecture of OTRS::ITSM and the ability to install single OTRS::ITSM packages independently, make it difficult to display a complete database model in a single graphic. For this reaeon, separate graphics will be provided for the OTRS framework and for ITSM packages which change or extend the database scheme.

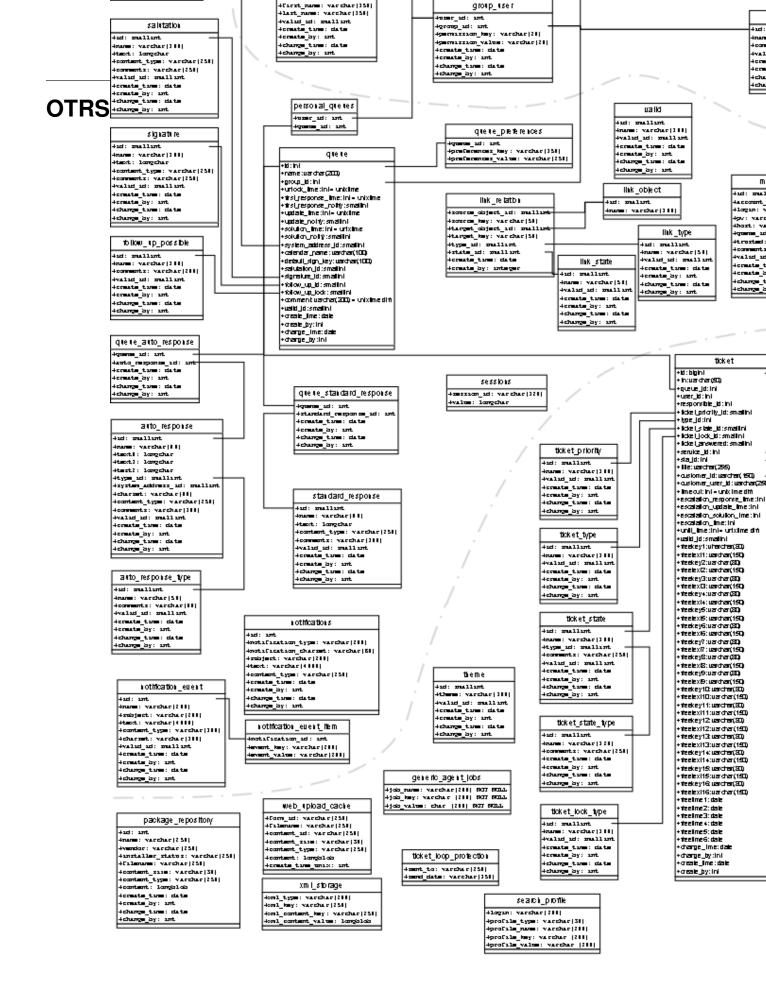

# The CMDB - the central IT repository

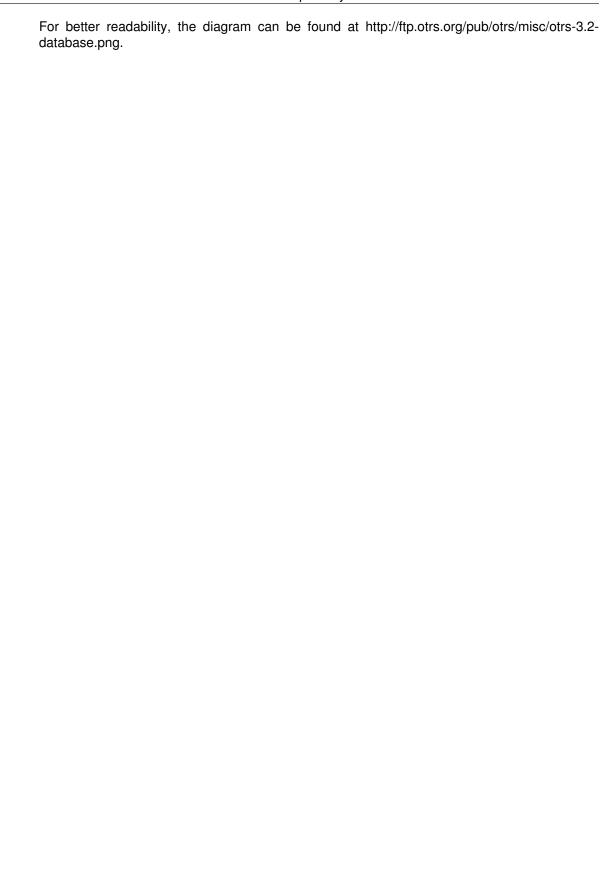

# Gener OTRS 2.4 Framework

users (id)

# The CMDB - the central IT repository

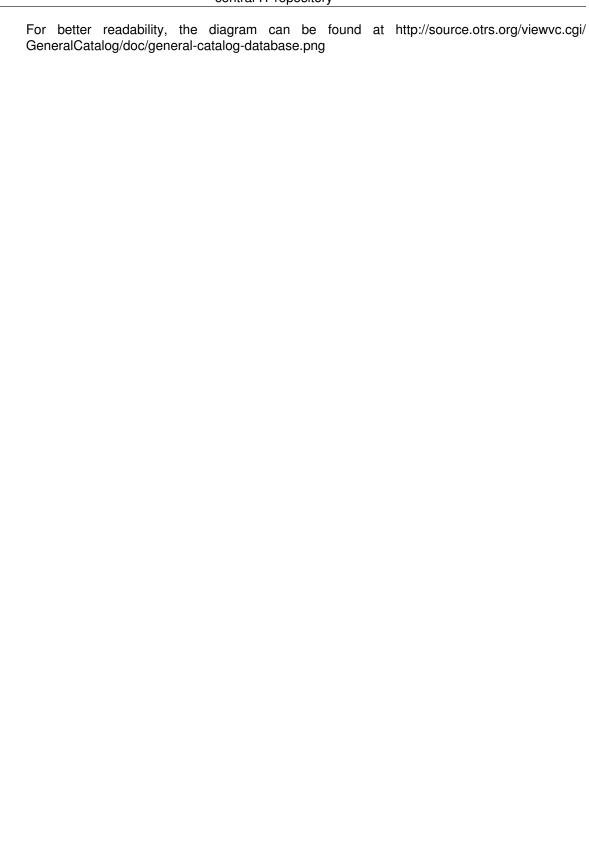

**ITSMC** 

users (id)

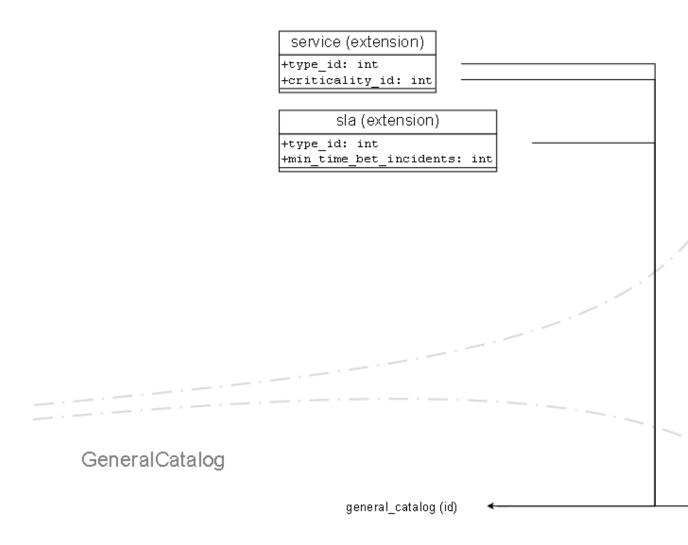

# The CMDB - the central IT repository

| For better readability, the diagram can be found at http://source.otrs.org/viewvc.cgi/ITSMCore doc/itsm-core-database.png |
|----------------------------------------------------------------------------------------------------|
|                                                                                                    |
|                                                                                                    |
|                                                                                                    |
|                                                                                                    |
|                                                                                                    |
|                                                                                                    |
|                                                                                                    |
|                                                                                                    |
|                                                                                                    |
|                                                                                                    |
|                                                                                                    |
|                                                                                                    |

## **ITSM(**

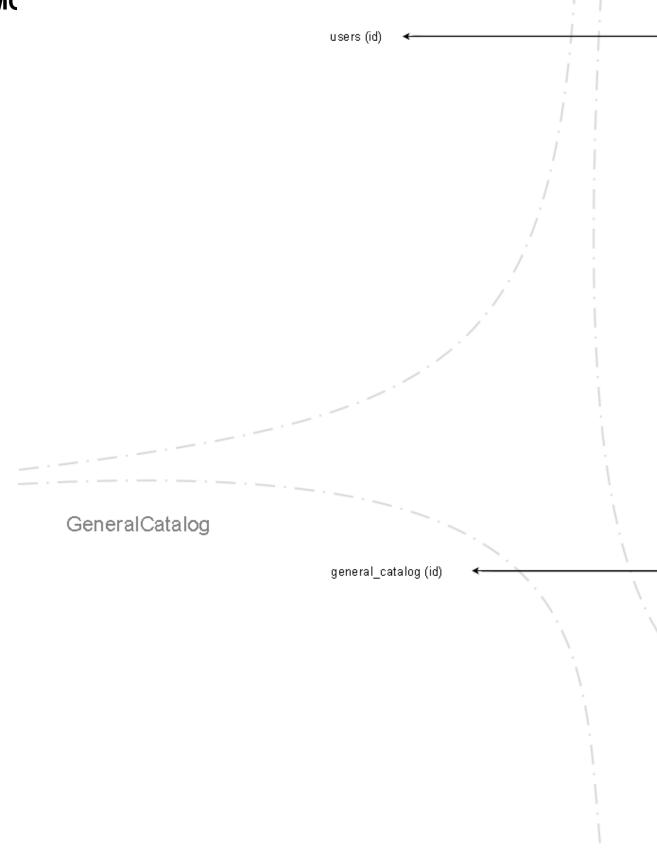

# The CMDB - the central IT repository

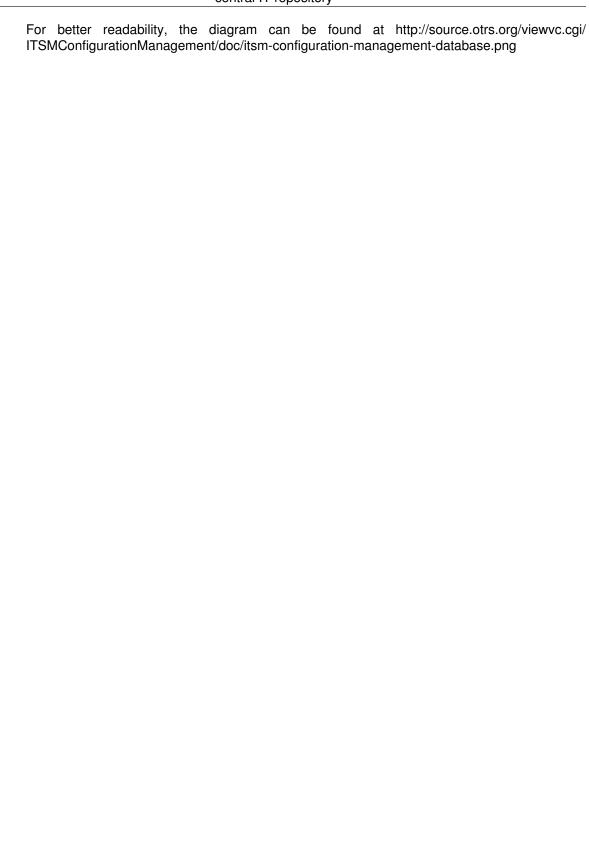

#### **ITSMC**

```
change_item
+id: bigint
+change number: varchar(100)
+title: varchar(250)
+description: varchar(3800)
+description_plain: varchar(3800)
+justification: varchar(3800)
+justification plain: varchar(3800)
+change_state_id: int
+change_manger_id: int
+change_builder_id: int
+category_id: int
+impact_id: int
+priority id: int
+requested time: date
+create time: date
+create by: int
+change_time: date
+change by: int
```

#### change\_cab

+id: bigint +change\_id: bigint +user\_id: int

+customer\_user\_id: varchar(250)

# The CMDB - the central IT repository

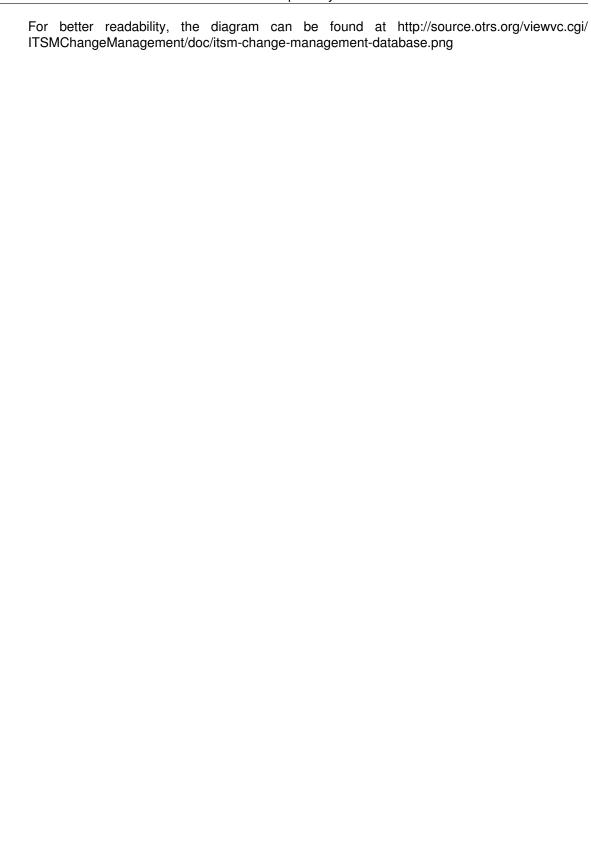

# Impor OTRS 2.4 Framework users (id)

For better readability, the diagram can be found at http://source.otrs.org/viewvc.cgi/ImportExport/doc/import-export-database.png

# Services, at the core of everything

Services such as "standard IT workstation", "e-mail" or "web access are IT products and should at all costs be compiled in a so called IT service catalog prior to the adoption of OTRS::ITSM. Such service catalogs are usually customer or company specific, can be structured hierarchically and should be formulated in a user friendly, i.e. easily understood, language, as they can be accessed by IT personnel (agents) and IT users (customers).

#### Warning

Service catalog design is a task which should not be underestimated. Our experience shows that it is highly recommendable to validate conceptual thoughts in a dry run first and transfer the service structures to OTRS::ITSM in a second step. It has proven of value to resort to external assistance, e.g. of ITIL practice experts.

Example of (part of) a hierarchic IT service catalog specified in OTRS::ITSM as shown when a ticket is created

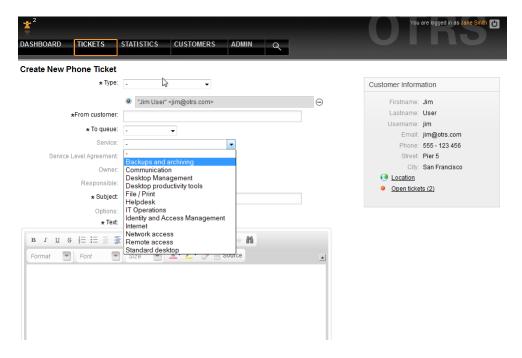

and in the administration area.

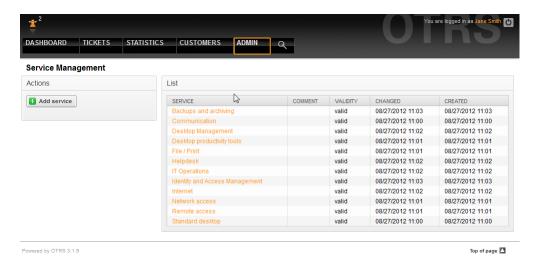

# Service levels and service level agreements

Service levels and the respective agreements (service level agreements, SLAs) document quality pledges for IT services. SLAs are recorded and administered in the admin interface.

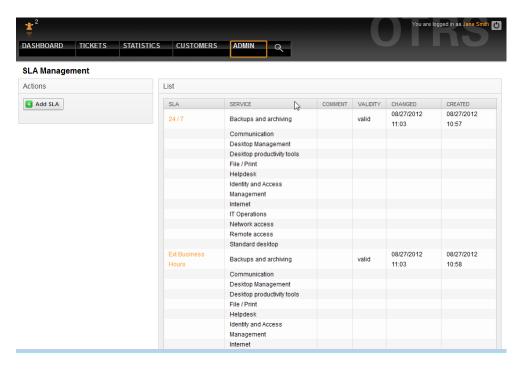

The following parameters can be recorded with every SLA:

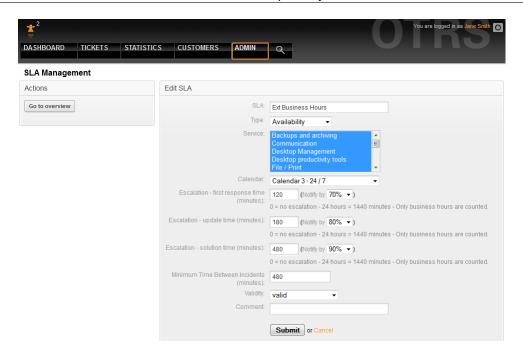

OTRS::ITSM offers up to 99 different calendars by default to describe the various time zones for work or service times. The SLAs can be allocated to them ("service level window"). Various time spans can be entered (in minutes) which OTRS::ITSM uses to control notification and escalation:

- [Response Time]
  - = reaction time with incidents
  - = start of service request procession ("service request lead time")
- [ Update Time ]
  - = notification time
- [ Solution Time ]
  - = time elapsed until incidents are resolved ("maximum time to repair", "MTTR")
  - = delivery time for service requests ("delivery time")
- [ Min. Time Between Incidents ]
  - = "MTBI": minimal time between closure of the last incident ticket and recurrence of an incident for which the same SLA applies.

#### Warning

If no values for the above-named times are entered in the SLAs, escalation is effected according to the time fields "response time", "update time" and "solution time" assigned to all queues!

Important time values of OTRS::ITSM are based on the "ITIL incident lifecycle":

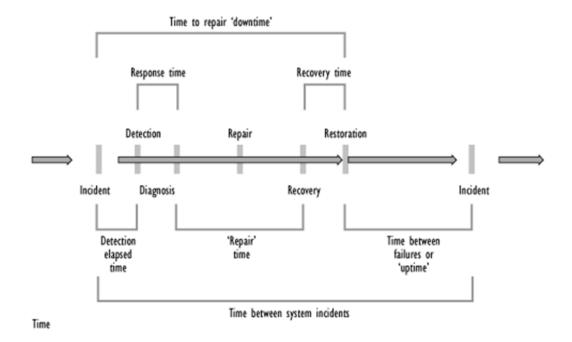

Source: OGC, ITIL Service Support Documentation

The OTRS stats framework facilitates, among other things, the definition of the actual availability of a service from recorded incidents, which often serves as a performance figure in systemoriented SLAs.

# **Configuration items**

Exemplary overview of recorded computer CIs (part) with current CI state:

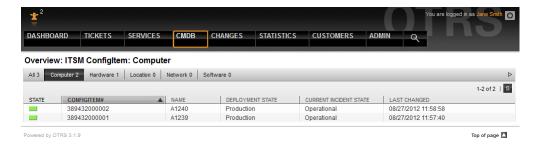

Example of an individual CI view:

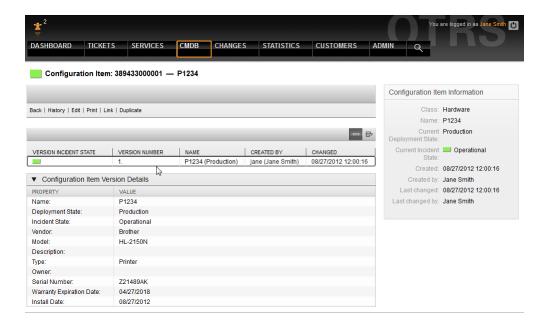

The graphic exemplarily shows the links between CIs. OTRS differentiates between bidirectional and nondirectional links. Whenever a CI is linked to another CMDB object, OTRS::ITSM automatically creates the respective reverse link.

The OTRS::ITSM standard offers seven link types:

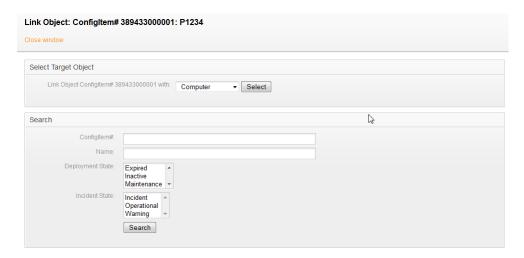

To link objects, the source object is chosen first, then the link type is defined and the target object chosen. The target object can be searched for using various criteria:

# Documents and knowledge database

Using the FAQ system, which is an independent external module since OTRS 2.1, a knowledge database can be designed and managed, e.g. for suggestions and/or procedures related to the resolution of known errors.

Entries can be provided for internal use only, for all customers or the public. They can be created and sorted according to language or categories. The quality of FAQ articles can be evaluated

by agents. The number of articles last created or last revised to be displayed can be configured without any limitations. All articles can be indexed for an efficient search.

# Changes and amendments to the data model

The data model can be adapted flexibly and can be extended with data types, attributes and even classes. Detailed information can be found in the section "The admin area of OTRS::ITSM" in this document or in "The admin area of OTRS" in the OTRS Admin Manual.

#### Warning

The design of a CMDB data model and the CIs to be managed within it is a task which should not be underestimated. Our experience shows that it is highly recommendable to validate conceptual thoughts in a dry run against the existing IT infrastructure first and change the OTRS::ITSM default data model and CI classes only afterwards. It has proven of value to resort to external assistance, e.g. of ITIL practice experts for CMDB design.

## Ticket types and attributes

With OTRS 2.2, native ticket types were introduced, which are used in OTRS::ITSM, too. In the ITIL sub-processes which can be structured in queues, tickets are classified on their ticket types.

All ITIL processes to be implemented in later versions of OTRS::ITSM, e.g. change management, will be implemented in such a way. Ticket types such as RfC ("Request for Change") could be created.

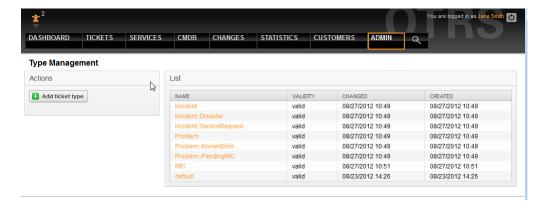

#### Warning

In order to assure the consistency of the data managed in OTRS::ITSM, information created in the admin area of the system cannot be deleted as a general rule. If you want to deactivate such information, change the value in the respective listbox settings from "valid" to "invalid" or "invalid-temporarily".

# Chapter 7. Service desk, incident & problem management

The service desk (which, according to ITIL, is not a process but a function) is usually the ticket system's main field of application. All user messages and notifications from system monitoring and internal IT organization meet here. The ITIL service management process describes, closely interweaved with the service desk, which work steps, information, escalations and/or interfaces are relevant in connection with the processing of incidents or service requests.

The incident and problem management processes within OTRS::ITSM are based on ITIL recommendations and ITIL terminology. At the same time, user comfort was a main consideration and terms known from OTRS have been retained as far as possible.

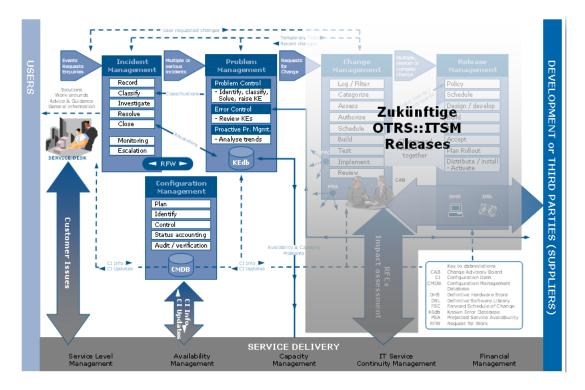

Source: ILX Group (www.ilxgroup.com)

# Ticket generation, classification and prioritization

At ticket generation in our case a phone ticket the following information can be registered additionally to the information implemented in OTRS:

- ticket type
- · relevant service
- SLA

- · impact
- priority

Depending on the service selected, impact and priority are automatically submitted from the criticality impact priority matrix but can be overwritten. Requests can thus be prioritized higher or lower, which corresponds to real day-to-day IT business requirements.

Surely every IT service staff member knows a so called VIP customer who wants to be treated more equal than others and can be, this way.

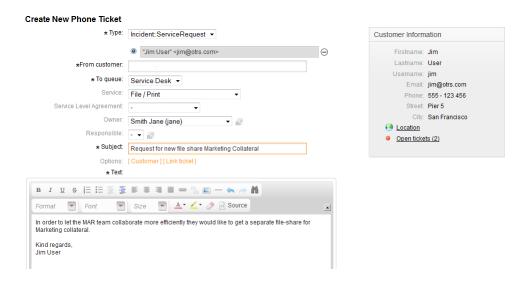

By following the ticket content (zoom) link, detailed information about the ticket can be called up. All data relevant for IT support is consolidated in the right hand section:

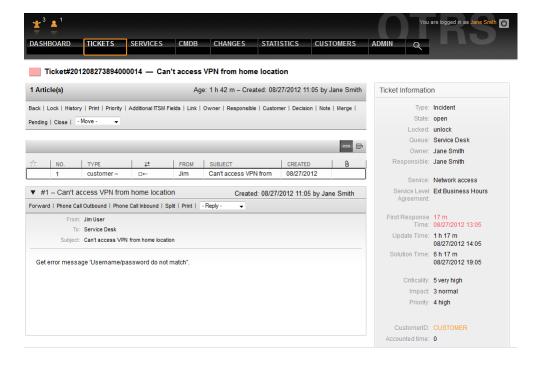

#### **SLA** relevant time information

With the additional ITSM fields link, time information additional to the response, update and solution time provided in the SLA can be recorded and existing information can be changed:

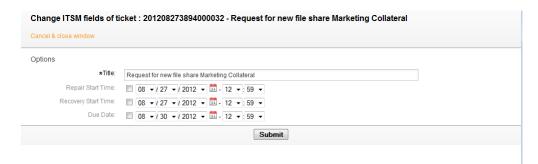

# Allocate tickets (queues)

The OTRS::ITSM queues can be adapted flexibly to your organizational structures. They can follow the vertical scheme of service desk, first, second and third level support often used in IT service support or be configured in a process oriented manner based on the ticket life cycle of generation, processing, closure and post-processing.

Contrary to OTRS versions prior to version 2.2, ticket escalation in OTRS::ITSM is based first of all on the response, update and recovery times provided in the SLA. If no values are provided in the SLA, escalation is effected based on the queues and time information stored in them.

Tickets can be moved by choosing a new queue in the bottom right corner of the ticket view.

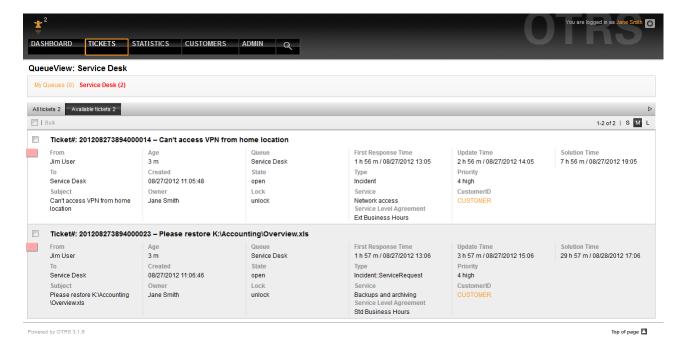

#### Warning

The design of a queue structure is a task which should not be underestimated. Our experience shows that it is highly recommendable to validate conceptual thoughts in a dry run against the existing IT infrastructure before configuring OTRS::ITSM. It has proven of value to resort to external assistance, e.g. of OTRS or ITIL practice experts for the queue design.

# Change ticket data

All changes to the ticket can be effected just as in OTRS using the links below the navigation bar.

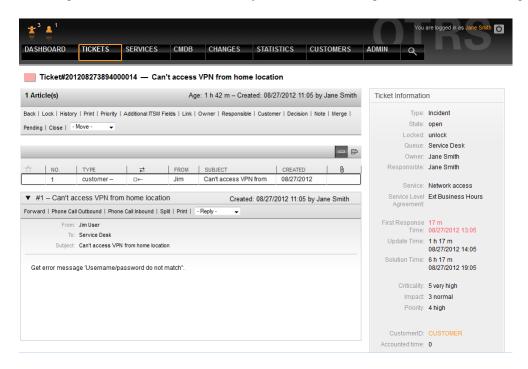

# Approvals and decisions

In many cases, especially with service requests, decisions have to be taken before requests can be implemented. Depending on the competence framework, decisions are either taken directly by the service staff (standard changes) or the approval of a supervising manager must be obtained first. This is primarily the case with permission changes (a user wants to access a restricted file system directory) or cost generating requests (new laptop).

In OTRS::ITSM approvals and refusals are shown via the decision link and are permanently saved with the ticket:

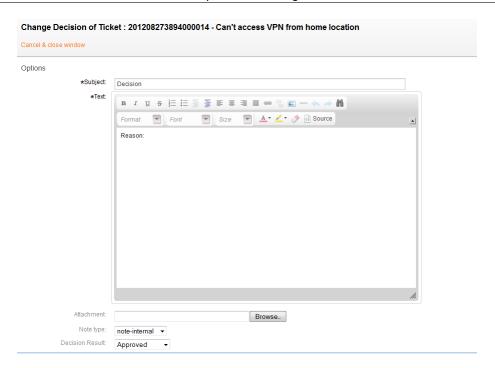

# Generation of problem tickets from incidents

To generate a problem ticket from one or more incidents, generate a new ticket and link it with the relevant incident tickets. This way, the underlying incidents can be processed individually, can be closed with a workaround if necessary and later be substituted with a permanent solution.

A merging of incident and problem tickets obscures the reporting and complicates controlling and the continuous improvement of the IT services.

#### **Ticket closure**

Unlike the OTRS standard, OTRS::ITSM facilitates ITIL compliant ticket closure with a workaround.

## **Processing of service requests**

Service requests are incidents, too and are processed equally. They are distinguishable from disruptions because of the ticket type Incident::Service Request.

Another difference, the SLA relevant times, is explained in greater detail in the service levels and service level agreements section.

# Service desk, incident & problem management

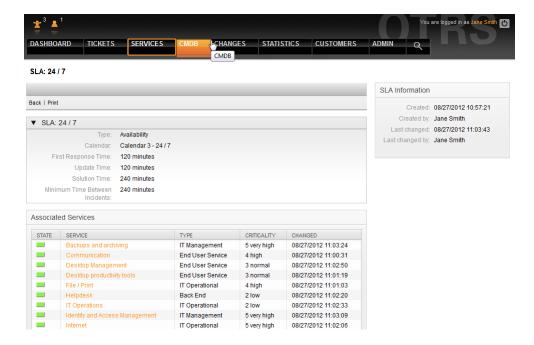

# **Chapter 8. Change Management**

Change Management, according to ITIL, is a Service Transition process whose purpose is to manage IT changes, including planning, documentation and implementation upon approval and clearance. The objective is to minimize negative effects on the IT infrastructure, particularly on critical services, resulting from ad-hoc or poorly-managed changes or amendments.

# **Change Management Module Requirements**

#### **Required Expertise**

The implementation of OTRS::ITSM requires significant technical specification and preparation. Prior to a technical implementation, key elements of the Change Management process, such as required workflows, metrics or reports, must be defined.

#### **Technical Requirements**

The software below is necessary to implement the Change Management module:

- 1. OTRS Framework, version 3.2.1 or higher
- 2. ITSM "GeneralCatalog" package, version 3.2
- 3. ITSM "ITSMCore" package, version 3.2

The following packages are recommended, but from a technical perspective not absolutely necessary:

- ITSM "ITSMIncidentProblemManagement" package, version 3.2
- ITSM "ITSMServiceLevelManagement" package, version 3.2
- ITSM "ITSMConfigurationManagement" package, version 3.2
- ITSM "ImportExport" package, version 3.2

# Diagram of Change Management in OTRS::ITSM

The Change Management implementation in OTRS::ITSM defines a Change as an alteration of the existing IT landscape, such as the installation of a new mail server.

As Changes typically consist of several sub-tasks, OTRS::ITSM allows any number of sub-tasks to be defined per change. These are known as Work Orders.

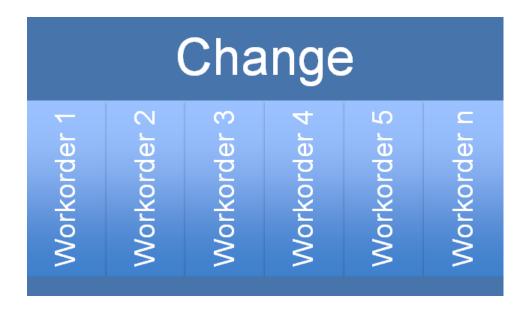

#### **Available User Roles**

Access to the Change Management module is managed on a role-based access concept. The required user roles are created via the OTRS Administrator, according to corresponding user group permissions in the Change Management module.

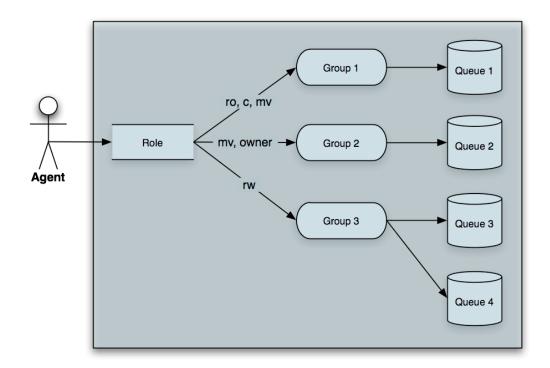

By installing the OPMs listed under "Technical Requirements", the user groups in the table below will be created:

Table 8.1. User roles

| User role           | Access and privileges                                                                                                    |
|---------------------|----------------------------------------------------------------------------------------------------|
| itsm-change         | Members of this user group have access to<br>the Change Management module. All potential<br>Work Order Agents should be assigned to this<br>group.  |
|                     | All Changes and Work Orders can be viewed by these users.                                                                                           |
| itsm-change-builder | Members of this user group can create new Changes and Work Orders in the system.                                                                    |
|                     | All Changes and Work Orders can be viewed by this group.                                                                                            |
|                     | Changes and Work Orders created by the Change Builder, or that have been defined as accessible to the Change Builder, may be edited by these users. |
| itsm-change-manager | Members of this user group can create new Changes and Work Orders in the system.                                                                    |
|                     | All Changes and Work Orders can be viewed by this group.                                                                                            |
|                     | These users can edit all Changes and Work Orders.                                                                                                   |

# **Underlying Workflow**

The implementation of a change, including all required Work Orders, follows the underlying workflow shown below.

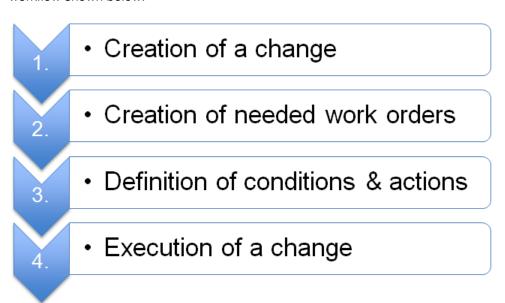

# **Creating a New Change**

# **Attributes of a Change**

To create a new Change, the following attributes must be entered.

Table 8.2. Attributes of a Change

| Attribute                    | Required Field | Details                                                                                                    |
|------------------------------|----------------|----------------------------------------------------------------------------------------------------|
| Title                        | Yes            | Short description / name of Change                                                                                                    |
| Description                  | No             | Longer text description of the Change                                                                                                    |
| Justification                | No             | Text explanation of the reasons behind the Change; answer to the question: "What is the likely consequence if the Change is not implemented?"                                                                                                    |
| Category                     | Yes            | Defines the type of Change, e.g "3 normal" etc.                                                                                                    |
| Impact                       | Yes            | Defines the effects or impact<br>the Change will have, eg. "4<br>high", etc.                                                                                                    |
| Priority                     | Yes            | Defines the priority of the Change, eg. "5 very high", "3 normal", etc                                                                                                    |
| State                        | Yes            | When creating a new Change, the status is automatically set. When modifying an existing Change, the Change Builder and Change Manager can manually set the status. Available status and result status are defined by the integrated State Machine, see the section called "Change State Machine". |
| Requested (by customer) Date | No             | If required, this attribute can be deactivated via SysConfig for the 'ChangeEdit', 'ChangeAdd' and 'ChangeZoom' templates, and display the customer's desired implementation date.                                                                                                    |
| Attachment                   | No             | Enables related files and documents to be attached                                                                                                    |

#### **Category - Impact - Priority Matrix**

To determine the priority of a Change, OTRS::ITSM supports the Change Builder through an integrated matrix which suggests a priority for selection, based on the chosen category and change impact entered in the system. This suggested priority can always be overridden by the Change Builder.

The category, impact and priority values given upon installation can be customized in the General Catalog by the administrator.

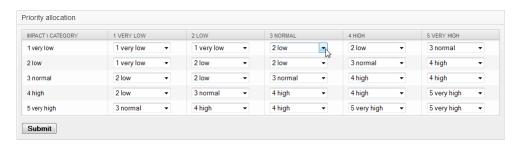

Here, the menu item "General Catalog" should be selected in the OTRS::ITSM Administration interface.

#### ITSM::Change Management::Category

Upon installation, OTRS::ITSM Change Management generates the following values for the Category selection field:

- 1 very low
- 2 low
- 3 normal
- 4 high
- 5 very high

#### **ITSM::Change Management::Impact**

Upon installation, OTRS::ITSM Change Management generates the following values for the Impact selection field:

- 1 very low
- 2 low
- 3 normal
- · 4 high
- 5 very high

#### ITSM::Change Management::Priority

Upon installation, OTRS::ITSM Change Management generates the following values for the Priority selection field:

1 very low

- 2 low
- · 3 normal
- · 4 high
- 5 very high

#### **Change State Machine**

OTRS::ITSM features a State Machine which defines valid statuses and possible result statuses for a Change. The standard installation generates suggestions based on the following logic model:

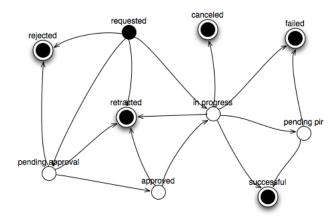

Adjustments to the State Machine can be made by the system administrator in the administration front end, under menu option State Machine. The statuses and possible result statuses should be defined here.

Where necessary, additional statuses can be defined under the menu option "General Catalog" -> "ITSM::Change Management::Change::State". In OTRS::ITSM, this is illustrated as a table:

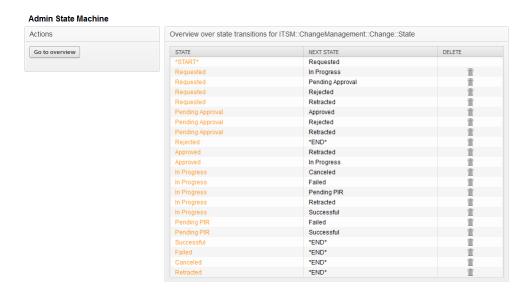

# **Defining Participant Roles / Persons Related to a Change**

After entering the basic data of the Change, the persons participating in implementation can be defined in the Involved Persons feature.

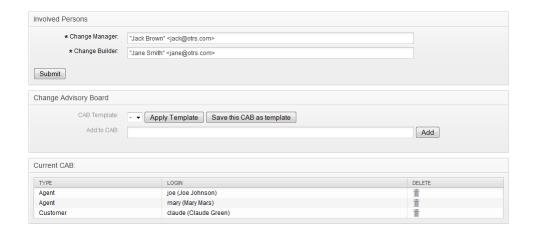

Here, the system offers convenient access to all connected client backends and agent backends, such as SQL databases or LDAP directory services. If specified, the CAB can be defined according to an existing CAB template.

Table 8.3. Involved Persons

| Attribute             | Required Field | Details                                                                                                    |
|-----------------------|----------------|----------------------------------------------------------------------------------------------------|
| Change Manager        | Yes            | Assigns Change Manager privileges to an agent, for the current Change.                                                                                        |
| Change Builder        | Yes            | Defines the agent who processes and defines the current Change. When creating a new Change, the current agent is automatically entered as the Change Builder. |
| Change Advisory Board | No             | Defines a group of people which can include agents and customers.                                                                                             |

## Linking a Change with a Request for Change

Through the OTRS Framework's renowned linking mechanism, the system allows a change to be linked to a ticket. In this way, the origin of a change ie. the Request for Change or problem can be easily identified.

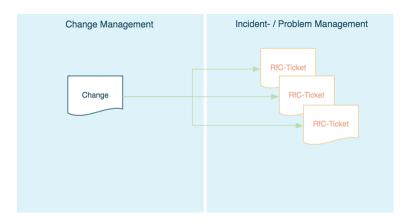

Furthermore, it is possible to open the corresponding Change directly from a ticket within the Incident or Problem Management process ie. the ticket system from which it originated. In this case, the system creates a transparent link between the ticket and Change. In the configuration, this feature can be restricted to only those agents who are permitted to create Changes. It is also possible to resctrict the usage of the ticket type "RfC" to only those agents who have access to the Change Management area. Please have a look at the following sysconfig options:

- Ticket -> Core::TicketACL Ticket::Acl::Module###200-Ticket::Acl::Module
- ITSM Change Management -> Core::ITSMChange ITSMChange::AddChangeLinkTicketTypes
- ITSM Change Management -> Core::ITSMChange ITSMChange::RestrictTicketTypes::Groups

#### **Defining Conditions**

OTRS::ITSM allows conditions and actions to be defined based on the attributes of a Change and/or Work Order. Through the administration front-end, these attributes can be activated or deactivated for the Change Builder.

Workflows can be defined here. For example, a workflow to set the entire Change to "canceled" or request review / approval clearance when a Work Order is canceled.

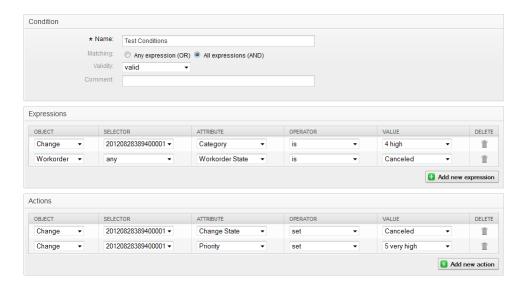

It should be noted that the defined conditions are not executed in a certain order; rather, actions are processed in the order they were set.

#### **Conditions Available at the Change Level**

The following attributes can be used to define Conditions at the Change level

Table 8.4. Conditions available at the Change level

| Change Attribute | Logical Operator |
|------------------|------------------|
| AccountedTime    | is               |
| PlannedEffort    | is not           |
|                  | is empty         |
|                  | is not empty     |
|                  | is greater than  |
|                  | is less than     |
| Category         | is               |
| ChangeBuilder    | is not           |
| ChangeState      |                  |
| Impact           |                  |
| Priority         |                  |
| ChangeManager    | is               |
|                  | is not           |
|                  | is empty         |
|                  | is not empty     |
| ChangeTitle      | begins with      |
|                  | ends with        |
|                  | contains         |
|                  | does not contain |
|                  | is               |
|                  | is not           |
|                  | is empty         |
|                  | is not empty     |

#### **Conditions Available at the Work Order Level**

The following attributes can be used to define conditions at the Work Order level.

Table 8.5. Conditions available at the Work Order level

| Work Order Attribute | Logical Operator |
|----------------------|------------------|
| AccountedTime        | is               |
| PlannedEffort        | is not           |
|                      | is empty         |
|                      | is not empty     |
|                      | is greater than  |
|                      | is less than     |
| WorkOrderNumber      | is               |
|                      | is not           |
|                      | is greater than  |
|                      | is less than     |
| WorkOrderState       | is               |
| WorkOrderType        | is not           |
| WorkOrderAgent       |                  |
| WorkOrderTitle       | begins with      |
|                      | ends with        |
|                      | contains         |
|                      | does not contain |
|                      | is               |
|                      | is not           |
|                      | is empty         |
|                      | is not empty     |

## **Defining Actions**

After the conditions have been established, OTRS::ITSM allows you to define any number of actions to be executed on the current Change or all / one of the Work Orders of the current change.

#### **Actions Available at the Change Level**

The following actions can be performed for Change objects. The operator "set" enables the selected attribute to be set at a specific value, if the defined condition is true. On the other hand, the operator "lock" freezes the selected attribute, for as long as the defined condition is true ie. a manual change is not possible.

Table 8.6. Actions available at the Change level

| Change Attribute | Action |
|------------------|--------|
| Category         | set    |
| Impact           |        |
| Priority         |        |
| ChangeState      | set    |
|                  | lock   |

#### **Actions Available at the Work Order Level**

The following actions can be performed for Work Order objects. The operator "set" enables the selected attribute to be set at a specific value, if the defined condition is true. On the other hand, the operator "lock" freezes the selected attribute, for as long as the defined condition is true ie. a manual change is not possible.

Table 8.7. Actions available at the Work Order level

| Work Order Attribute | Action |
|----------------------|--------|
| WorkOrderState       | set    |
|                      | lock   |

# Rescheduling (Postponing) the Start / End Time of a Change

In practice, the planned start or end time of a Change may need to be revised. The system allows the Change Builder to do this with the "Move Time Slot" feature.

Through selector fields, the Change Builder has the ability to shift the planned Change implementation timeframe.

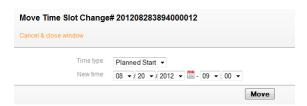

# **Creating a Work Order**

Within a Change, the system offers a "Add Work Order" feature which enables any number of sub-tasks (Work Orders) related to a selected Change to be entered.

#### **Attributes of a Work Order**

Once a Change is created, it effectively serves as a container for the definition of sub-tasks, ie. Work Orders, and these Work Orders can now be defined by the Change Builder.

Table 8.8. Attributes of a Work Order

| Attribute                    | Required Field | Details                                                                                                    |
|------------------------------|----------------|----------------------------------------------------------------------------------------------------|
| Title                        | Yes            | Short description / name of Work Order.                                                                                                    |
| Instruction                  | No             | Longer text description of the Work Order.                                                                                                    |
| Work Order Type              | Yes            | Selection list to define the type of Work Order, eg. approval, work order, PIR, etc.                                                                                                    |
| Category                     | Yes            | Defines the type of Change, e.g "3 normal" etc.                                                                                                    |
| Impact                       | Yes            | Defines the effects or impact of the Change, eg. "4 high", etc.                                                                                                    |
| Priority                     | Yes            | Defines the priority of the Change, eg. "5 very high", "3 normal", etc.                                                                                                    |
| State                        | Yes            | When creating a new Change, the status is automatically set. When modifying an existing Change the Change Builder and Change Manager can manually set the status. Available statuses and result statuses are defined by the integrated State Machine, see the section called "Change State Machine". |
| Requested (by customer) Date | No             | If required, this attribute can be deactivated via SysConfig for the 'ChangeEdit', 'ChangeAdd' and 'ChangeZoom' templates, and display the customer's desired implementation date.                                                                                                    |
| Attachment                   | No             | Enables related files and documents to be attached                                                                                                    |

In addition to these attributes, the assigned Work Order agent can collect attributes through the "Report" feature, which is explained in detail in the "Work Order Agent Report" chapter.

## **Work Order Type**

The following entries for the "Work Order Type" attribute are available in the standard installation of OTRS::ITSM Change Management:

- · Approval
- · Work Order
- Backout

- · Decision
- PIR (Post Implementation Review)

The administrator can freely define and specify Work Order types, as well as add new types.

#### **Work Order State Machine**

OTRS::ITSM features a State Machine which defines valid statuses and possible result statuses for a Work Order. The standard installation generates suggestions based on the following logic model:

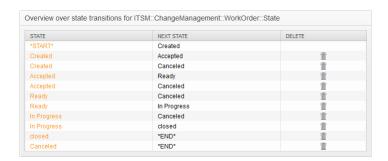

Adjustments to the State Machine can be made by the system administrator in the administration front end, under menu option State Machine. The statuses and possible result statuses should be defined here.

Where necessary, additional statuses can be defined under the menu option "General Catalog" -> "ITSM::ChangeManagement::WorkOrder::State".

In OTRS::ITSM, this is illustrated as a table:

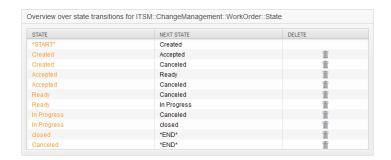

#### **Defining the Work Order Agent**

Each Work Order can be assigned to a so-called Work Order agent, ie. a person responsible for the execution of the Work Order.

The system offers access to all connected agent back-ends here. It is important to note that only agents who have full access rights to the user group "have itsm-change" are displayed.

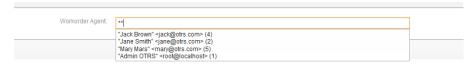

#### **Work Order Agent Report**

The assigned Work Order agent can document related information such as comments, the actual Work Order start and end times, required processing time and status.

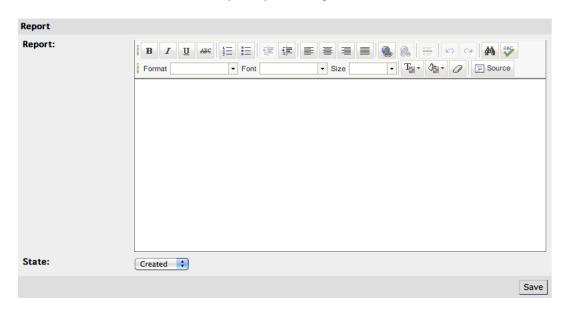

#### **Linking Work Orders to Configuration Items / Services**

Within a Work Order, OTRS::ITSM allows linking to other objects.

In the standard installation, a Work Order can be linked to the following objects:

- Cls
  - · CI-Class Computer
  - · CI-Class Hardware
  - · CI-Class Location
  - · CI-Class Network
  - · CI-Class Software
- Services
- Tickets

These settings are defined via SysConfig under "Framework -> Core::LinkObject" and can be extended when desired.

#### Saving a Work Order as a Template

A Work Order can be saved as a template through the "Template" feature, within the Work Order itself.

The dialog box requires the Change Builder to give the template a name and an optional comment. Once the user leaves the dialog box by clicking the "Add" button, the Work Order will be available as a template when a new Work Order is being created.

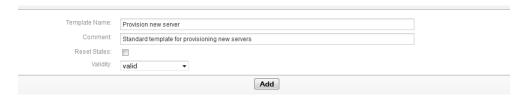

#### **Deleting a Work Order**

The Change Builder can delete a Work Order as long as it is not referred to in a Condition (see the "Defining conditions" section).

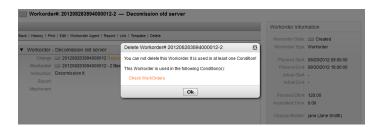

# Viewing the Content of a Change

After creating a Change and its associated Work Order, the system has the capability to display other information related to the Change, including corresponding Work Orders, linked tickets and Cls.

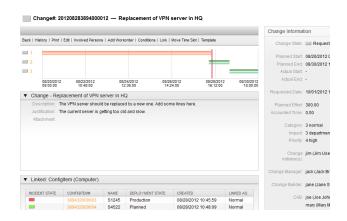

The defined Work Orders are numbered in order of their planned execution and displayed in a timeline. The color of the displayed Work Order in the timeline reflects their type, and can be customized via SysConfig "ITSM Change Management -> Frontend::Agent::ViewChangeZoom" as required.

The system generates two bars per Work Order in the Change timeline. The upper, darker bar represents the planned Work Order implementation time, while the lower, lighter bar displays the actual Work Order implementation time.

The status of each Work Order is represented by traffic lights, as seen in the following view:

- · Gray Work Order is "created"
- Yellow Work Order is "pending approval"
- · Green Work Order is "closed"
- · Red Work Order is "canceled"

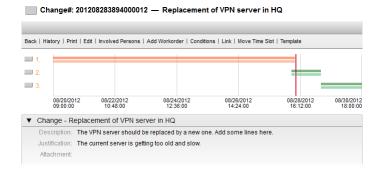

# **Change Views**

OTRS::ITSM offers a variety of ways to view the Changes saved in the system. Access to these views can be disabled where desired.

#### **Change Overview**

All Changes are displayed in an overview screen, which can be sorted in ascending or descending order per column.

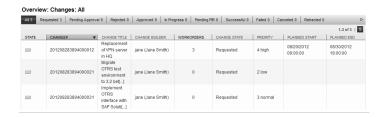

The columns can be defined via SysConfig "ITSM Change Management -> Frontend::Agent::ViewChangeOverview" with the following available attributes:

Table 8.9. Change Overview

| Attribute       | Active | Details                                                |
|-----------------|--------|--------------------------------------------------------|
| ActualStartTime | No     | Date and time at which the Change implementation began |
| ActualEndTime   | No     | Date and time at which the Change implementation ended |
| Category        | No     | Category or type of Change                             |
| ChangeBuilder   | Yes    | Change Builder's name                                  |

| Attribute         | Active | Details                                           |
|-------------------|--------|---------------------------------------------------|
| ChangeManager     | Yes    | Change Manager's name                             |
| ChangeNumber      | Yes    | System generated Change number                    |
| ChangeState       | Yes    | Change status                                     |
| ChangeStateSignal | Yes    | Change status indicator, shown as traffic light   |
| ChangeTitle       | Yes    | Name of Change                                    |
| CreateTime        | No     | Date and time at which the Change was created     |
| Impact            | No     | Expected effect of the Change                     |
| PlannedStartTime  | Yes    | Planned Change implementation start date and time |
| PlannedEndTime    | Yes    | Projected Change implementation end date and time |
| Priority          | Yes    | Priority level of the Change                      |
| RequestedTime     | No     | Customer's desired implementation date            |
| Services          | Yes    | Services affected by the Change                   |
| WorkOrderCount    | Yes    | Number of Work Orders related to the Change       |

Additionally, the Change Overview can filter and display changes according to various attributes. The following filters are available and can be defined via SysConfig "ITSM Change Management -> Frontend::Agent::ViewChangeOverview":

**Table 8.10. Change Overview Filters** 

| Attribute        | Details                                                      |
|------------------|--------------------------------------------------------------|
| requested        | Displays all changes that have the status "requested"        |
| pending approval | Displays all changes that have the status "pending approval" |
| rejected         | Displays all changes that have the status "rejected"         |
| approved         | Displays all changes that have the status "approved"         |
| in progress      | Displays all changes that have the status "in progress"      |
| successful       | Displays all changes that have the status "successful"       |
| failed           | Displays all changes that have the status "failed"           |

| Attribute | Details                                               |
|-----------|-------------------------------------------------------|
| canceled  | Displays all changes that have the status "canceled"  |
| retracted | Displays all changes that have the status "retracted" |

## **Change Schedule**

In the Change Schedule view, all Changes which have the status "approved" ie. are in the queue for implementation, are displayed. The column titles can be sorted by the following attributes in ascending or descending order:

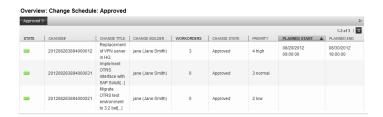

The displayed attributes can be defined via SysConfig "ITSM Change Management -> Frontend:: Agent:: ViewChangeScheduleOverview":

Table 8.11. Change Schedule

| Attribute         | Active | Details                                                        |
|-------------------|--------|----------------------------------------------------------------|
| ActualStartTime   | No     | Date and time at which the Change implementation began         |
| ActualEndTime     | No     | Date and time at which the Change implementation was completed |
| Category          | No     | Category or type of Change                                     |
| ChangeBuilder     | Yes    | Change Builder's name                                          |
| ChangeManager     | Yes    | Change Manager's name                                          |
| ChangeNumber      | Yes    | System generated Change number                                 |
| ChangeState       | Yes    | Change status                                                  |
| ChangeStateSignal | Yes    | Change status indicator; shown as traffic light                |
| ChangeTitle       | Yes    | Name of the Change                                             |
| CreateTime        | No     | Date and time at which the Change was created                  |
| Impact            | No     | Expected effect of the Change                                  |
| PlannedStartTime  | Yes    | Planned Change implementation start date and time              |

| Attribute      | Active | Details                                                  |
|----------------|--------|----------------------------------------------------------|
| PlannedEndTime | Yes    | Projected Change implementation completion date and time |
| Priority       | Yes    | Priority level of the Change                             |
| RequestedTime  | No     | Customer's desired implementation date                   |
| Services       | Yes    | Services affected by the Change                          |
| WorkOrderCount | Yes    | Number of Work Orders related to the Change              |

## **PIR - Post Implementation Review**

This view displays work orders of the "PIR" type, which can be sorted in ascending or descending order by the given column headings.

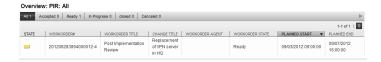

The columns to be displayed can be defined via SysConfig "ITSM Change Management -> Frontend::Agent::ViewPIROverview":

Table 8.12. PIR - Post Implementation Review

| Attribute         | Active | Details                                                        |
|-------------------|--------|----------------------------------------------------------------|
| ActualStartTime   | No     | Date and time at which the Change implementation began         |
| ActualEndTime     | No     | Date and time at which the Change implementation was completed |
| Category          | No     | Category or type of Change                                     |
| ChangeBuilder     | Yes    | Change Builder's name                                          |
| ChangeManager     | Yes    | Change Manager's name                                          |
| ChangeNumber      | No     | System generated Change number                                 |
| ChangeState       | No     | Change status                                                  |
| ChangeStateSignal | No     | Change status indicator; shown as traffic light                |
| ChangeTitle       | Yes    | Name of Change                                                 |
| CreateTime        | No     | Date and time at which the Change was created                  |
| Impact            | No     | Expected effect of the Change                                  |
| PlannedStartTime  | Yes    | Planned Change implementation start date and time              |

| Attribute            | Active | Details                                                  |
|----------------------|--------|----------------------------------------------------------|
| PlannedEndTime       | Yes    | Projected Change implementation completion date and time |
| Priority             | Yes    | Priority level of the Change                             |
| RequestedTime        | No     | Customer's desired implementation date                   |
| Services             | Yes    | Services affected by the Change                          |
| WorkOrderAgent       | Yes    | Agent assigned to the PIR                                |
| WorkOrderNumber      | Yes    | Work Order number                                        |
| WorkOrderState       | Yes    | Number of Work Orders related to the Change              |
| WorkOrderStateSignal | No     | Work Order status indicator to be shown as traffic light |
| WorkOrderTitle       | Yes    | Name of the Work Order                                   |
| WorkOrderType        | No     | The type of Work Order                                   |

## **Template**

This view displays all the defined templates in the system. The agent can sort the displayed information in ascending or descending order, by the given column headings.

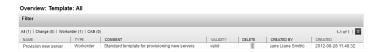

The columns to be displayed can be defined via SysConfig "ITSM Change Management -> Frontend::Agent::ViewTemplateOverview":

Table 8.13. Template

| Attribute  | Active | Details                                              |
|------------|--------|------------------------------------------------------|
| ChangeBy   | No     | Username of the agent who last modified the template |
| ChangeTime | No     | Date and time of the last modification               |
| Comment    | Yes    | Comments / description of the template               |
| CreateBy   | Yes    | Username of the agent who created the template       |
| CreateTime | Yes    | Date and time at which the template was created      |
| Delete     | Yes    | Option to delete a chosen template                   |
| Name       | Yes    | Name of the template                                 |

| Attribute  | Active | Details                                                                                                    |
|------------|--------|----------------------------------------------------------------------------------------------------|
| TemplateID | No     | The template's internal database identity                                                                                                    |
| Туре       | Yes    | Type of template                                                                                                    |
| Valid      | Yes    | Defines the validity of the template (valid, invalid, and temporarily invalid). Invalid / temporarily invalid templates cannot be used by Change Builders. |

After installing the Change Management module, the following template types are available in the system. These can be defined via SysConfig "ITSM Change Management -> Frontend::Agent::ViewTemplateOverview":

**Table 8.14. Template Types** 

| Attribute     | Details                                 |  |
|---------------|-----------------------------------------|--|
| ITSMChange    | Templates for Changes                   |  |
| ITSMWorkOrder | Templates for Work Orders               |  |
| CAB           | Templates for Change<br>Advisory Boards |  |

#### Search

To find Changes or Work Orders which meet specific search criteria, the system is equipped with a separate search function based on the following search query attributes:

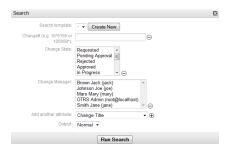

Table 8.15. Template

| Attribute        | Details                                                                            |  |
|------------------|------------------------------------------------------------------------------------|--|
| Change#          | Search by Change number; an asterisk ("*") may be used as a wildcard               |  |
| ChangeTitle      | Search by Change title or name                                                     |  |
| Work Order Title | Search by the title/name of a Work Order                                           |  |
| CABAgent         | Search by CAB member, defined in the system as an agent                            |  |
| CABCustomer      | Search by CAB member, defined in the system as a customer. Here, the auto-complete |  |

| Attribute                    | Details                                                                                                    |
|------------------------------|----------------------------------------------------------------------------------------------------|
|                              | function can offer suggestions when typing in the CAB customer field                                                                                                    |
| Change Description           | Search in the Change description text                                                                                                    |
| Change Justification         | Search in the reason / justification for the Change                                                                                                    |
| Work Order Instruction       | Search in Work Order instructions                                                                                                    |
| Work Order Report            | Search in a Work Order report                                                                                                    |
| Change Priority              | Search by Change priority level                                                                                                    |
| Change Impact                | Search by Change effect / impact level                                                                                                    |
| Change Category              | Search by Change category or type                                                                                                    |
| Change State                 | Search by Change status                                                                                                    |
| Change Manager               | Search by Change Manager                                                                                                    |
| Change Builder               | Search by Change Builder                                                                                                    |
| Created by Agent             | Search by agent user name who created the Change                                                                                                    |
| Work Order State             | Search by the status of a Work Order                                                                                                    |
| Work Order Agent             | Search by the entered Work Order agent                                                                                                    |
| Requested (by customer) Date | Search by the customer requested Change implementation date. Search can be performed using absolute time values (eg. from date 1 to date 2) or in relative time values (eg. Changes created in the last x days / weeks).                   |
| Planned Start Time           | Search by the planned start date and time of a Change implementation. Search can be performed using absolute time values (eg. from date 1 to date 2) or in relative time values (eg. Changes created in the last x days / weeks).          |
| Planned End Time             | Search by the projected end date and time of a Change implementation. Search can be performed using absolute time values (eg. from date 1 to date 2) or in relative time values (eg. Changes created in the last x days / weeks).          |
| Actual Start Time            | Search by the actual start date and time of a Change implementation. Search can be performed using absolute time values (eg. from date 1 to date 2) or in relative time values (eg. Changes created in the last x days / weeks).           |
| Actual End Time              | Search by the actual end date and time of<br>a Change implementation. Search can be<br>performed using absolute time values (eg. from<br>date 1 to date 2) or in relative time values (eg.<br>Changes created in the last x days / weeks). |
| Create Time                  | Search by the Change creation date and time.<br>Search can be performed using absolute time<br>values (eg. from date 1 to date 2) or in relative                                                                                           |

| Attribute   | Details                                                                                                    |
|-------------|----------------------------------------------------------------------------------------------------|
|             | time values (eg. Changes created in the last x days / weeks).                                                                                                    |
| Change Time | Search by the date and time a Change was modified. Search can be performed using absolute time values (eg. from date 1 to date 2) or in relative time values (eg. Changes created in the last x days / weeks). |

### **Change Manager**

OTRS::ITSM offers a separate view to agents currently logged in, which displays the Changes for which they are registered as the Change Manager.

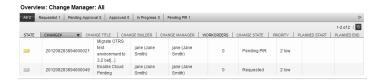

The displayed column headings can be sorted according the following attributes in ascending or descending order. The columns to be displayed can be defined via SysConfig "ITSM Change Management -> Frontend::Agent::ViewChangeManagerOverview":

**Table 8.16. Change Manager** 

| Attribute         | Active | Details                                                        |
|-------------------|--------|----------------------------------------------------------------|
| ActualStartTime   | No     | Date and time at which the Change implementation began         |
| ActualEndTime     | No     | Date and time at which the Change implementation was completed |
| Category          | No     | Category or type of Change                                     |
| ChangeBuilder     | Yes    | Change Builder's name                                          |
| ChangeManager     | Yes    | Change Manager's name                                          |
| ChangeNumber      | Yes    | System generated Change number                                 |
| ChangeState       | Yes    | Change status                                                  |
| ChangeStateSignal | Yes    | Change status indicator to be shown as traffic light           |
| ChangeTitle       | Yes    | Name of Change                                                 |
| CreateTime        | No     | Date and time at which the Change was created                  |
| Impact            | No     | Expected effect of the Change                                  |
| PlannedStartTime  | Yes    | Planned Change implementation start date and time              |

| Attribute      | Active | Details                                                  |
|----------------|--------|----------------------------------------------------------|
| PlannedEndTime | Yes    | Projected Change implementation completion date and time |
| Priority       | Yes    | Priority level of the Change                             |
| RequestedTime  | No     | Customer's desired implementation date                   |
| Services       | Yes    | Services affected by the Change                          |
| WorkOrderCount | Yes    | Number of Work Orders related to the Change              |

In addition, the Change Manager Overview can filter the displayed Changes by various attributes as follows These can be defined via SysConfig "ITSM Change Management -> Frontend::Agent::ViewChangeManagerOverview" if desired:

**Table 8.17. Change Manager Filter** 

| Attribute        | Details                                                   |
|------------------|-----------------------------------------------------------|
| requested        | Displays all Changes which have status "requested"        |
| pending approval | Displays all Changes which have status "pending approval" |
| approved         | Displays all Changes which have status "approved"         |
| in progress      | Displays all Changes which have status "in progress"      |

## **My Changes**

The "My Changes" view displays all Changes created by the agent currently logged in, where the agent is registered as the Change Builder.

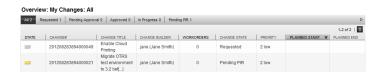

The display can be sorted by the column headings in ascending or descending order. The attributes can be defined via SysConfig "ITSM Change Management -> Frontend::Agent::ViewMyChangesOverview":

Table 8.18. My Changes

| Attribute       | Active | Details                                                |
|-----------------|--------|--------------------------------------------------------|
| ActualStartTime | No     | Date and time at which the Change implementation began |
| ActualEndTime   | No     | Date and time at which the Change was completed        |

| Attribute         | Active | Details                                              |
|-------------------|--------|------------------------------------------------------|
| Category          | No     | Category or type of Change                           |
| ChangeBuilder     | Yes    | Change Builder's name                                |
| ChangeManager     | Yes    | Change Manager's name                                |
| ChangeNumber      | Yes    | System generated Change number                       |
| ChangeState       | Yes    | Change status                                        |
| ChangeStateSignal | Yes    | Change status indicator to be shown as traffic light |
| ChangeTitle       | Yes    | Name of Change                                       |
| CreateTime        | No     | Date and time at which the Change was created        |
| Impact            | No     | Expected effect the Change will have                 |
| PlannedStartTime  | Yes    | Planned Change implementation start date and time    |
| PlannedEndTime    | Yes    | Projected Change completion date and time            |
| Priority          | Yes    | Priority level of the Change                         |
| RequestedTime     | No     | Customer's desired implementation date               |
| Services          | Yes    | Services affected by the Change                      |
| WorkOrderCount    | Yes    | Number of Work Orders related to the Change          |

In addition, the My Changes Overview can filter the displayed Changes by various attributes as below. These can be defined via SysConfig "ITSM Change Management -> Frontend::Agent::ViewMyChangesOverview":

**Table 8.19. My Changes Filter** 

| Attribute        | Details                                                   |
|------------------|-----------------------------------------------------------|
| requested        | Displays all Changes which have status"requested"         |
| pending approval | Displays all Changes which have status "pending approval" |
| approved         | Displays all Changes which have status "approved"         |
| in progress      | Displays all Changes which have status"in progress"       |

# **My Work Orders**

Similar to the OTRS Ticket Engine's "Locked Tickets" view, OTRS::ITSM offers the currently logged-in agent a separate view of the Work Orders assigned to him / her.

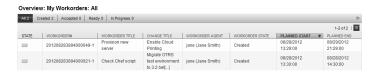

The displayed information can be sorted by column heading in ascending or descending order. The attributes used can be defined via SysConfig "ITSM Change Management -> Frontend::Agent::ViewMyWorkOrdersOverview":

Table 8.20. My Work Orders

| Attribute         | Active | Details                                                        |
|-------------------|--------|----------------------------------------------------------------|
| ActualStartTime   | No     | Date and time at which the Change implementation began         |
| ActualEndTime     | No     | Date and time at which the Change implementation was completed |
| Category          | No     | Category or type of Change                                     |
| ChangeBuilder     | No     | Change Builder's name                                          |
| ChangeManager     | No     | Change Manager's name                                          |
| ChangeNumber      | No     | System generated Change number                                 |
| ChangeState       | No     | Change status                                                  |
| ChangeStateSignal | No     | Change status indicator to be shown as traffic light           |
| ChangeTitle       | Yes    | Name of Change                                                 |
| CreateTime        | No     | Date and time at which the Change was created                  |
| Impact            | No     | Expected effect the Change will have                           |
| PlannedStartTime  | Yes    | Planned Change implementation start date and time              |
| PlannedEndTime    | Yes    | Projected Change completion date and time                      |
| Priority          | No     | Priority level of the Change                                   |
| RequestedTime     | No     | Customer's desired implementation date                         |
| Services          | Yes    | Services affected by the Change                                |
| WorkOrderAgent    | Yes    | Agent assigned to the PIR                                      |
| WorkOrderNumber   | Yes    | Work Order number                                              |

| Attribute            | Active | Details                                                  |
|----------------------|--------|----------------------------------------------------------|
| WorkOrderState       | Yes    | Number of Work Orders related to the Change              |
| WorkOrderStateSignal | No     | Work Order status indicator to be shown as traffic light |
| WorkOrderTitle       | Yes    | Name of the Work Order                                   |
| WorkOrderType        | No     | The type of Work Order                                   |

In addition, the My Work Orders Overview can filter the displayed Work Orders by various attributes as below, which can be defined via SysConfig "ITSM Change Management -> Frontend::Agent::ViewMyWorkOrdersOverview":

Table 8.21. My Work Orders Filter

| Attribute   | Details                                                         |
|-------------|-----------------------------------------------------------------|
| created     | Displays all Work Orders which have the status "created"        |
| accepted    | Displays all Work Orders which have the status "accepted"       |
| ready       | Displays all Work Orders which have the status "ready"          |
| in progress | Displays all Work Orders which have the status<br>"in progress" |

# **Change Management Statistics**

OTRS::ITSM provides the following reports for the evaluation of key indicators in supervising Change Management. All reports can be accessed through the integrated report generator.

# Number of Changes Within a Defined Period

The report allows the definition of a relative (eg. Changes within the last x days) or absolute time period (eg. Changes from date1 to date 2). In addition, it is also possible to define the Change status to be reported.

Reports are available in "CSV" or "Print" (PDF) output formats.

# Number of Changes by Change Category

The report allows the definition of a relative (eg. Changes within the last x days) or absolute time period (eg. Changes from date1 to date 2). In addition, it is also possible to define the Change status to be reported.

Reports are available in "CSV" or "Print" (PDF) output formats.

# **Number of Rejected Changes**

The report allows the definition of a relative (eg. Changes within the last x days) or absolute time period (eg. Changes from date1 to date 2). In addition, it is also possible to define the Change status to be reported.

Reports are available in "CSV" or "Print" (PDF) output formats.

# **Number of Withdrawn Changes**

The report allows the definition of a relative (eg. Changes within the last x days) or absolute time period (eg. Changes from date1 to date 2). In addition, it is also possible to define the Change status to be reported.

Reports are available in "CSV" or "Print" (PDF) output formats.

# **Ratio of Changes to Incidents**

The report allows the definition of a relative (eg. Changes within the last x days) or absolute time period (eg. Changes from date1 to date 2). In addition, it is also possible to define the Change status to be reported.

Reports are available in "CSV" or "Print" (PDF) output formats.

## **RFCs Per Requester**

The report allows the definition of a relative (eg. Changes within the last x days) or absolute time period (eg. Changes from date1 to date 2). In addition, it is also possible to define the RFC Requester to be reported.

Reports are available in "CSV" or "Print" (PDF) output formats.

# **Chapter 9. Release Management**

The release management process will be implemented in a later OTRS::ITSM version. Basic information, however, can be configured, captured and controlled since version 1.0 too.

As an example, approval rules or overviews from DSL (Definitive Software Library) can be configured and used.

# Chapter 10. Service Level Management

The OTRS stats framework has been completely revised for version 2.1 and nearly every type of ticket report can be created in the web interface. Generation and view of stats and charts can be activated for users, groups and/or roles. It is possible to import or export existing or new stats and further use can be made of stats modules from previous OTRS versions. With the installation of the ITSMServiceLevelManagement package, additional ITSM relevant statistics are available.

#### Example of a report overview:

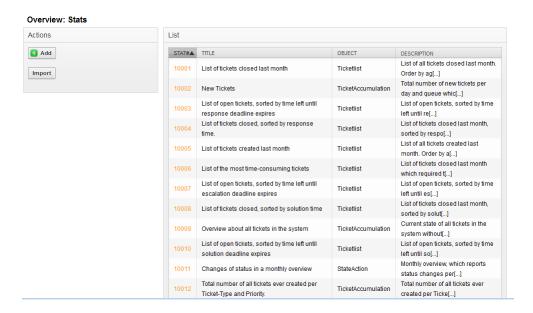

#### XML export of report settings:

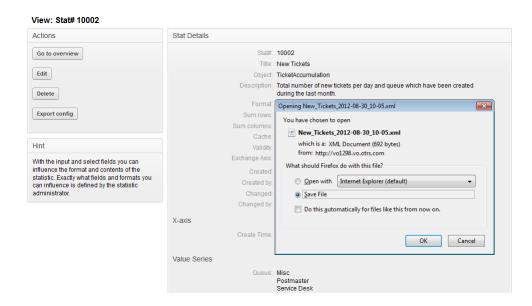

Dialog-based creation of a new report template:

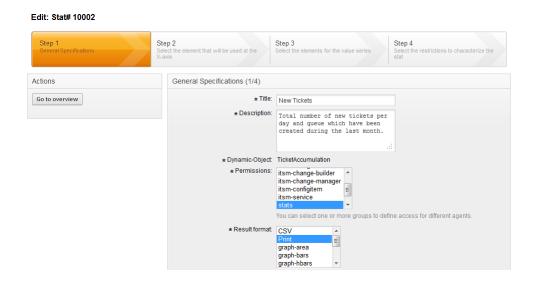

A PDF generator is incorporated too, which facilitates the export of the print view of tickets, stats and search results in PDF files:

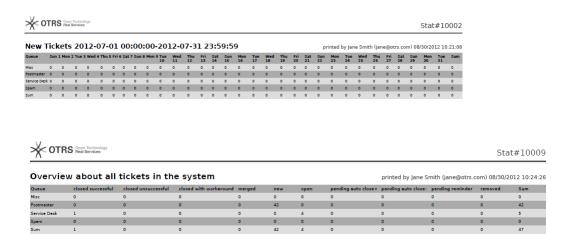

Example of a graphical ticket overview:

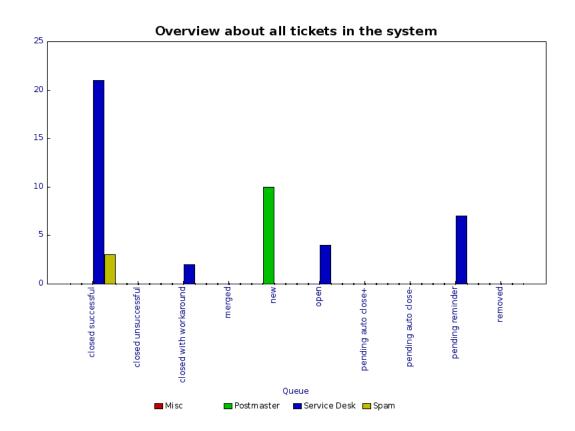

# Chapter 11. The admin area of OTRS::ITSM

The admin area is the central interface for the ticket system administrator. All important settings of the system configuration can be checked and/or changed here, and the system can be adapted to individual needs.

The admin area can be accessed via the "admin" link in the agent interface navigation bar. The link is only shown to users logged on to the system as OTRS::ITSM administrators or having administrator permissions in the system. After a default installation you can log on to the system as OTRS admin using the user name "root@localhost" and the password "root".

#### Warning

Make sure to change the password of root@localhost in the user preferences as quickly as possible after the installation as it is the default password and commonly known.

- · from OTRS::ITSM 1.0 on
  - · [General Catalog]
  - [ Criticality Impact Priority
  - [ConfigItem]
- from OTRS::ITSM 1.1 on
  - [Import/Export]
- · from OTRS::ITSM 2.0 on
  - [ Notification (ITSM Change Management) ]
  - [Category Impact Priority]
  - [State Machine]
- from OTRS 2.2 on
  - [Type]
  - [Status]
  - [Service]
  - [SLA]
- · from OTRS 2.3 on
  - [ Priority ]

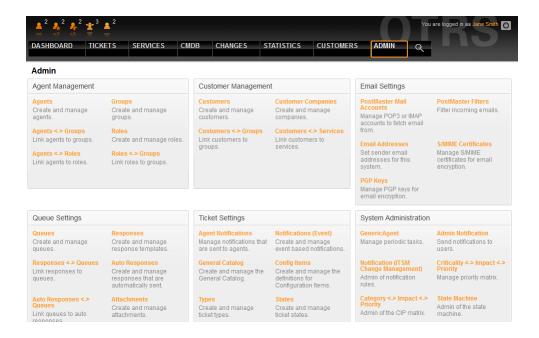

# The general catalog

As the name indicates, the general catalog serves for basic ITSM relevant configurations in OTRS::ITSM.

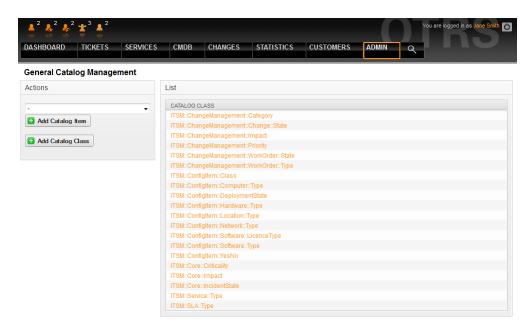

For example the editing of reference chart entries for drop-down fields:

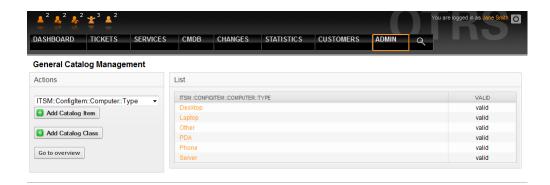

# Configurating configuration item classes

By default OTRS::ITSM provides five CI classes to represent all relevant IT elements:

[ Computer ]

All CIs, which are classically referred to as computers, e.g. desktop PCs or laptops, and all intelligent, configurable and non-peripheral appliances such as switches, routers or other active network components.

· [ Hardware ]

All hardware components not being considered as computers, ranging from "blade center" chassis, to printers and USB sticks depending on the level of detailedness of the listing.

[ Network ]

Logical nets (LAN, WLAN, WAN etc.), which span IP address spaces.

• [Software]

All software products and licenses.

[ Locations ]

All Locations, e.g. building, workplace, IT facility.

If the five classes do not suffice to describe your IT environment, further classes can be added via the "general catalog" link in the OTRS::ITSM admin area. After creating a new CI class in the general catalog, a definition must be entered in Configltem".

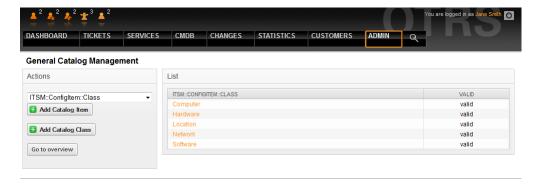

#### Warning

The design of a CMDB data model and the CIs to be managed in it is a task which should not be underestimated. Our experience shows that it is highly recommendable to validate conceptual thoughts in a dry run against the existing IT infrastructure before changing the OTRS::ITSM standard data model and/or CI classes. It has proven of value to resort to external assistance, e.g. of ITIL practice experts for the CMDB design.

Please find below a part of the self-explaining default configuration for the "computer" CI class:

```
[
        Key => 'Description',
        Name => 'Description',
        Searchable => 1,
        Input => {
             Type => 'TextArea',
        },
    },
        Key => 'Type',
        Name => 'Type',
        Searchable => 1,
        Input => {
             Type => 'GeneralCatalog',
             Class => 'ITSM::ConfigItem::Computer::Type',
        },
    },
        Key => 'Owner',
        Name => 'Owner',
        Searchable => 1,
        Input => {
             Type => 'Customer',
        },
    } ,
        Key => 'AssetTag',
        Name => 'Asset Tag',
        Searchable => 1,
        Input => {
             Type => 'Text',
             Size \Rightarrow 50,
            MaxLength => 100,
            Required => 1,
        },
        CountMin \Rightarrow 0,
        CountMax => 1,
        CountDefault => 0,
    },
             :
```

```
Key => 'Model',
        Name => 'Model',
        Searchable => 1,
        Input => {
             Type => 'Text',
             Size => 50,
             MaxLength => 50,
        },
    },
        Key => 'OperatingSystem',
        Name => 'Operating System',
        Input => {
             Type => 'Text',
             Size \Rightarrow 50,
             MaxLength => 100,
        },
    },
        Key => 'CPU',
        Name => 'CPU',
        Input => {
             Type => 'Text',
             Size \Rightarrow 50,
             MaxLength => 100,
        },
        CountMin => 1,
        CountMax \Rightarrow 16,
        CountDefault => 1,
    },
];
```

Attribute changes and amendments can be effected in the graphical configuration area selecting "change definition":

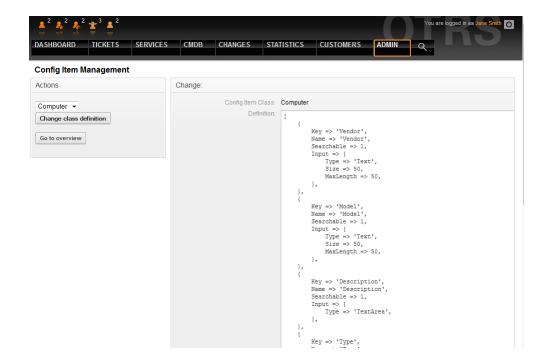

#### Warning

In order to assure the consistency of the data managed in OTRS::ITSM, information created in the admin area of the system cannot be deleted as a general rule. If you want to deactivate such information, change the value in the respective listbox settings from "valid" to "invalid" or "invalid-temporarily".

# **Version management of CI classes**

Version management for all CI classes is integrated into the system. The latest versions are used for the processes represented in OTRS::ITSM.

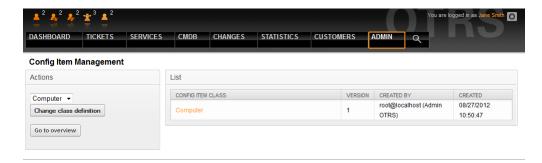

# Adjustment of ticket state

In ITIL compliant incident management, incidents are either resolved successfully or closed with a workaround. For such cases, OTRS::ITSM standard provides the ticket state "closed with workaround".

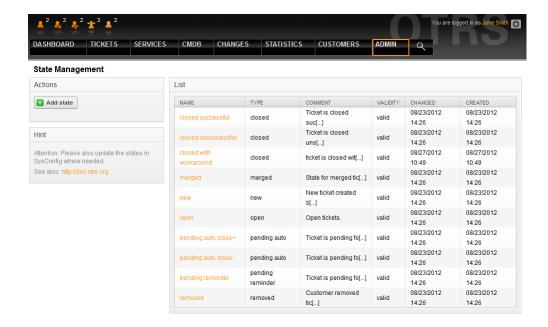

With OTRS::ITSM you can change ticket states or add new ones. There are two important options: the name of the state "state-name" and the type of it "state-type". All states and types available by default are pictured above.

State names can be chosen freely. In the "state" settings within the admin interface new states can be added or changed for existing state types.

Please consider that changes to the "new" state require changes in the configuration file kernel/config.pm or in the graphical configuration front-end.

```
[...]
# PostmasterDefaultState
# (The default state of new tickets.) [default: new]
$Self->{PostmasterDefaultState} = 'new';
# CustomerDefaultState
# (default state of new customer tickets)
$Self->{CustomerDefaultState} = 'new';
[...]
```

The same applies to changes to the "open" state: changes in the kernel/Config.pm or in the graphical configuration frontend are necessary.

```
[...]
# default phone new state
$Self->{'Ticket::Frontend::PhoneNextState'} = 'open';
# PostmasterFollowUpState
# (The state if a ticket got a follow up.) [default: open]
```

```
$Self->{PostmasterFollowUpState} = 'open';
[...]
```

#### Warning

In order to assure the consistency of the data managed in OTRS::ITSM, information created in the admin area of the system cannot be deleted as a general rule. If you want to deactivate such information, change the value in the respective listbox settings from "valid" to "invalid" or "invalid-temporarily".

# The criticality impact priority matrix

OTRS::ITSM provides five ticket priority levels:

[ Criticality ]

Significance ("criticality") of the service for the IT user(s)/customer(s)

[ Impact ]

Impact of failures of the concerned service on the user(s)/customer(s)

[ Priority ]

Priority within OTRS::ITSM as resulting from criticality and impact

The OTRS::ITSM ticket priority is determined with the matrix shown below and the prioritized ticket is integrated in the queue views.

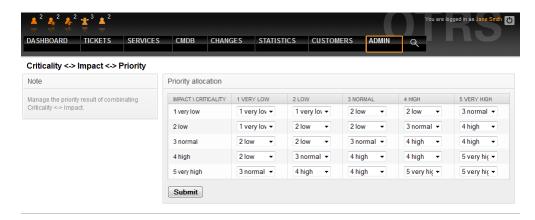

The level number, descriptions and validity can be accessed and changed in the admin interface via the "general catalog" link:

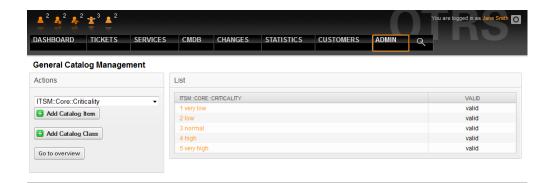

# Adjustment of ticket priorities

Tickets are arranged within OTRS::ITSM on the basis of ticket priorities, i.e. tickets with a higher priority are displayed further up in the queue views and lower priority ones in lower positions. Priorities can be adjusted, re-named and amended in the graphical admin frontend.

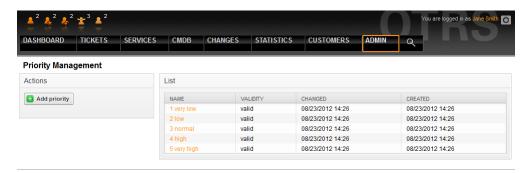

More detailed information can be found in the OTRS Admin Manual.

## Warning

The "id" attribute decides the OTRS::ITSM internal sequence of priorities. => 1 corresponds to the minimum and 5 (or higher) to the maximum. The number in the priority name is used to implement the correct sequence within the priorities.

#### Warning

In order to assure the consistency of the data managed in OTRS::ITSM, information created in the admin area of the system cannot be deleted as a general rule. If you want to deactivate such information, change the value in the respective listbox settings from "valid" to "invalid" or "invalid-temporarily".

# Chapter 12. Additional OTRS applications - calendar

In OTRS 3.2, 9 calendars can directly be configurated graphically by default. This number can be extended to 99. Calendar configuration is effected in the admin interface using the SysConfig framework calendar 1 etc. links:

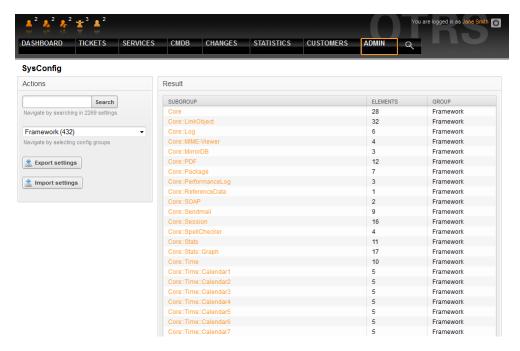

"TimeWorkingHours" can be used in OTRS::ITSM to define so-called "service level windows" time frames in which certain service levels are guaranteed, if applicable monitored and/or evaluated to secure service level compliance.

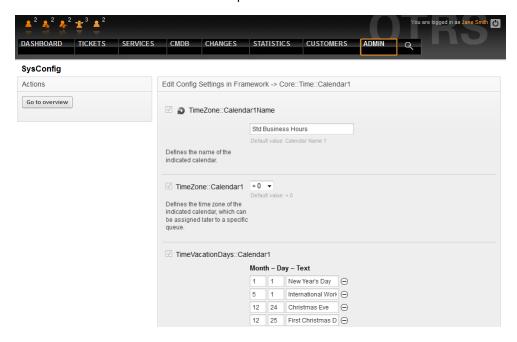

# Chapter 13. OTRS::ITSM interfaces

The following, partly generic, interfaces can be used for data exchange between OTRS::ITSM and other (ITSM) software products:

- NAGIOS
- SOAP
- LDAP
- E-mail (POP3, IMAP, SMTP)
- CSV Import/Export

OTRS AG will gladly create additional interfaces on request or members of the community can develop them.

# **Appendix A. GNU Free Documentation License**

Version 1.1, March 2000

Copyright (C) 2000 Free Software Foundation, Inc. 59 Temple Place, Suite 330, Boston, MA 02111-1307 USA Everyone is permitted to copy and distribute verbatim copies of this license document, but changing it is not allowed.

#### **PREAMBLE**

The purpose of this License is to make a manual, textbook, or other written document "free" in the sense of freedom: to assure everyone the effective freedom to copy and redistribute it, with or without modifying it, either commercially or noncommercially. Secondarily, this License preserves for the author and publisher a way to get credit for their work, while not being considered responsible for modifications made by others.

This License is a kind of "copyleft", which means that derivative works of the document must themselves be free in the same sense. It complements the GNU General Public License, which is a copyleft license designed for free software.

We have designed this License in order to use it for manuals for free software, because free software needs free documentation: a free program should come with manuals providing the same freedoms that the software does. But this License is not limited to software manuals; it can be used for any textual work, regardless of subject matter or whether it is published as a printed book. We recommend this License principally for works whose purpose is instruction or reference.

#### APPLICABILITY AND DEFINITIONS

This License applies to any manual or other work that contains a notice placed by the copyright holder saying it can be distributed under the terms of this License. The "Document", below, refers to any such manual or work. Any member of the public is a licensee, and is addressed as "you".

A "Modified Version" of the Document means any work containing the Document or a portion of it, either copied verbatim, or with modifications and/or translated into another language.

A "Secondary Section" is a named appendix or a front-matter section of the Document that deals exclusively with the relationship of the publishers or authors of the Document to the Document's overall subject (or to related matters) and contains nothing that could fall directly within that overall subject. (For example, if the Document is in part a textbook of mathematics, a Secondary Section may not explain any mathematics.) The relationship could be a matter of historical connection with the subject or with related matters, or of legal, commercial, philosophical, ethical or political position regarding them.

The "Invariant Sections" are certain Secondary Sections whose titles are designated, as being those of Invariant Sections, in the notice that says that the Document is released under this License.

The "Cover Texts" are certain short passages of text that are listed, as Front-Cover Texts or Back-Cover Texts, in the notice that says that the Document is released under this License.

A "Transparent" copy of the Document means a machine-readable copy, represented in a format whose specification is available to the general public, whose contents can be viewed and edited directly and straightforwardly with generic text editors or (for images composed of pixels) generic paint programs or (for drawings) some widely available drawing editor, and that is suitable for input to text formatters or for automatic translation to a variety of formats suitable for input to text formatters. A copy made in an otherwise Transparent file format whose markup has been designed to thwart or discourage subsequent modification by readers is not Transparent. A copy that is not "Transparent" is called "Opaque".

Examples of suitable formats for Transparent copies include plain ASCII without markup, Texinfo input format, LaTeX input format, SGML or XML using a publicly available DTD, and standard-conforming simple HTML designed for human modification. Opaque formats include PostScript, PDF, proprietary formats that can be read and edited only by proprietary word processors, SGML or XML for which the DTD and/or processing tools are not generally available, and the machine-generated HTML produced by some word processors for output purposes only.

The "Title Page" means, for a printed book, the title page itself, plus such following pages as are needed to hold, legibly, the material this License requires to appear in the title page. For works in formats which do not have any title page as such, "Title Page" means the text near the most prominent appearance of the work's title, preceding the beginning of the body of the text.

### VERBATIM COPYING

You may copy and distribute the Document in any medium, either commercially or noncommercially, provided that this License, the copyright notices, and the license notice saying this License applies to the Document are reproduced in all copies, and that you add no other conditions whatsoever to those of this License. You may not use technical measures to obstruct or control the reading or further copying of the copies you make or distribute. However, you may accept compensation in exchange for copies. If you distribute a large enough number of copies you must also follow the conditions in section 3.

You may also lend copies, under the same conditions stated above, and you may publicly display copies.

### COPYING IN QUANTITY

If you publish printed copies of the Document numbering more than 100, and the Document's license notice requires Cover Texts, you must enclose the copies in covers that carry, clearly and legibly, all these Cover Texts: Front-Cover Texts on the front cover, and Back-Cover Texts on the back cover. Both covers must also clearly and legibly identify you as the publisher of these copies. The front cover must present the full title with all words of the title equally prominent and visible. You may add other material on the covers in addition. Copying with changes limited to the covers, as long as they preserve the title of the Document and satisfy these conditions, can be treated as verbatim copying in other respects.

If the required texts for either cover are too voluminous to fit legibly, you should put the first ones listed (as many as fit reasonably) on the actual cover, and continue the rest onto adjacent pages.

If you publish or distribute Opaque copies of the Document numbering more than 100, you must either include a machine-readable Transparent copy along with each Opaque copy, or state in or with each Opaque copy a publicly-accessible computer-network location containing a complete Transparent copy of the Document, free of added material, which the general network-using public has access to download anonymously at no charge using public-standard network protocols. If you use the latter option, you must take reasonably prudent steps, when you begin

distribution of Opaque copies in quantity, to ensure that this Transparent copy will remain thus accessible at the stated location until at least one year after the last time you distribute an Opaque copy (directly or through your agents or retailers) of that edition to the public.

It is requested, but not required, that you contact the authors of the Document well before redistributing any large number of copies, to give them a chance to provide you with an updated version of the Document.

## **MODIFICATIONS**

You may copy and distribute a Modified Version of the Document under the conditions of sections 2 and 3 above, provided that you release the Modified Version under precisely this License, with the Modified Version filling the role of the Document, thus licensing distribution and modification of the Modified Version to whoever possesses a copy of it. In addition, you must do these things in the Modified Version:

- A. Use in the Title Page (and on the covers, if any) a title distinct from that of the Document, and from those of previous versions (which should, if there were any, be listed in the History section of the Document). You may use the same title as a previous version if the original publisher of that version gives permission.
- B. List on the Title Page, as authors, one or more persons or entities responsible for authorship of the modifications in the Modified Version, together with at least five of the principal authors of the Document (all of its principal authors, if it has less than five).
- C. State on the Title page the name of the publisher of the Modified Version, as the publisher.
- D. Preserve all the copyright notices of the Document.
- E. Add an appropriate copyright notice for your modifications adjacent to the other copyright notices.
- F. Include, immediately after the copyright notices, a license notice giving the public permission to use the Modified Version under the terms of this License, in the form shown in the Addendum below.
- G. Preserve in that license notice the full lists of Invariant Sections and required Cover Texts given in the Document's license notice.
- H. Include an unaltered copy of this License.
- I. Preserve the section entitled "History", and its title, and add to it an item stating at least the title, year, new authors, and publisher of the Modified Version as given on the Title Page. If there is no section entitled "History" in the Document, create one stating the title, year, authors, and publisher of the Document as given on its Title Page, then add an item describing the Modified Version as stated in the previous sentence.
- J. Preserve the network location, if any, given in the Document for public access to a Transparent copy of the Document, and likewise the network locations given in the Document for previous versions it was based on. These may be placed in the "History" section. You may omit a network location for a work that was published at least four years before the Document itself, or if the original publisher of the version it refers to gives permission.
- K. In any section entitled "Acknowledgements" or "Dedications", preserve the section's title, and preserve in the section all the substance and tone of each of the contributor acknowledgements and/or dedications given therein.

- L. Preserve all the Invariant Sections of the Document, unaltered in their text and in their titles. Section numbers or the equivalent are not considered part of the section titles.
- M. Delete any section entitled "Endorsements". Such a section may not be included in the Modified Version.
- N. Do not retitle any existing section as "Endorsements" or to conflict in title with any Invariant Section.

If the Modified Version includes new front-matter sections or appendices that qualify as Secondary Sections and contain no material copied from the Document, you may at your option designate some or all of these sections as invariant. To do this, add their titles to the list of Invariant Sections in the Modified Version's license notice. These titles must be distinct from any other section titles.

You may add a section entitled "Endorsements", provided it contains nothing but endorsements of your Modified Version by various parties--for example, statements of peer review or that the text has been approved by an organization as the authoritative definition of a standard.

You may add a passage of up to five words as a Front-Cover Text, and a passage of up to 25 words as a Back-Cover Text, to the end of the list of Cover Texts in the Modified Version. Only one passage of Front-Cover Text and one of Back-Cover Text may be added by (or through arrangements made by) any one entity. If the Document already includes a cover text for the same cover, previously added by you or by arrangement made by the same entity you are acting on behalf of, you may not add another; but you may replace the old one, on explicit permission from the previous publisher that added the old one.

The author(s) and publisher(s) of the Document do not by this License give permission to use their names for publicity for or to assert or imply endorsement of any Modified Version.

## COMBINING DOCUMENTS

You may combine the Document with other documents released under this License, under the terms defined in section 4 above for modified versions, provided that you include in the combination all of the Invariant Sections of all of the original documents, unmodified, and list them all as Invariant Sections of your combined work in its license notice.

The combined work need only contain one copy of this License, and multiple identical Invariant Sections may be replaced with a single copy. If there are multiple Invariant Sections with the same name but different contents, make the title of each such section unique by adding at the end of it, in parentheses, the name of the original author or publisher of that section if known, or else a unique number. Make the same adjustment to the section titles in the list of Invariant Sections in the license notice of the combined work.

In the combination, you must combine any sections entitled "History" in the various original documents, forming one section entitled "History"; likewise combine any sections entitled "Acknowledgements", and any sections entitled "Dedications". You must delete all sections entitled "Endorsements."

# COLLECTIONS OF DOCUMENTS

You may make a collection consisting of the Document and other documents released under this License, and replace the individual copies of this License in the various documents with a single copy that is included in the collection, provided that you follow the rules of this License for verbatim copying of each of the documents in all other respects.

You may extract a single document from such a collection, and distribute it individually under this License, provided you insert a copy of this License into the extracted document, and follow this License in all other respects regarding verbatim copying of that document.

### AGGREGATION WITH INDEPENDENT WORKS

A compilation of the Document or its derivatives with other separate and independent documents or works, in or on a volume of a storage or distribution medium, does not as a whole count as a Modified Version of the Document, provided no compilation copyright is claimed for the compilation. Such a compilation is called an "aggregate", and this License does not apply to the other self-contained works thus compiled with the Document, on account of their being thus compiled, if they are not themselves derivative works of the Document.

If the Cover Text requirement of section 3 is applicable to these copies of the Document, then if the Document is less than one quarter of the entire aggregate, the Document's Cover Texts may be placed on covers that surround only the Document within the aggregate. Otherwise they must appear on covers around the whole aggregate.

### TRANSLATION

Translation is considered a kind of modification, so you may distribute translations of the Document under the terms of section 4. Replacing Invariant Sections with translations requires special permission from their copyright holders, but you may include translations of some or all Invariant Sections in addition to the original versions of these Invariant Sections. You may include a translation of this License provided that you also include the original English version of this License. In case of a disagreement between the translation and the original English version of this License, the original English version will prevail.

## **TERMINATION**

You may not copy, modify, sublicense, or distribute the Document except as expressly provided for under this License. Any other attempt to copy, modify, sublicense or distribute the Document is void, and will automatically terminate your rights under this License. However, parties who have received copies, or rights, from you under this License will not have their licenses terminated so long as such parties remain in full compliance.

# **FUTURE REVISIONS OF THIS LICENSE**

The Free Software Foundation may publish new, revised versions of the GNU Free Documentation License from time to time. Such new versions will be similar in spirit to the present version, but may differ in detail to address new problems or concerns. See http://www.gnu.org/copyleft/.

Each version of the License is given a distinguishing version number. If the Document specifies that a particular numbered version of this License "or any later version" applies to it, you have the option of following the terms and conditions either of that specified version or of any later version that has been published (not as a draft) by the Free Software Foundation. If the Document does not specify a version number of this License, you may choose any version ever published (not as a draft) by the Free Software Foundation.

# How to use this License for your documents

To use this License in a document you have written, include a copy of the License in the document and put the following copyright and license notices just after the title page:

Copyright (c) YEAR YOUR NAME. Permission is granted to copy, distribute and/or modify this document under the terms of the GNU Free Documentation License, Version 1.1 or any later version published by the Free Software Foundation; with the Invariant Sections being LIST THEIR TITLES, with the Front-Cover Texts being LIST, and with the Back-Cover Texts being LIST. A copy of the license is included in the section entitled "GNU Free Documentation License".

If you have no Invariant Sections, write "with no Invariant Sections" instead of saying which ones are invariant. If you have no Front-Cover Texts, write "no Front-Cover Texts" instead of "Front-Cover Texts being LIST"; likewise for Back-Cover Texts.

If your document contains nontrivial examples of program code, we recommend releasing these examples in parallel under your choice of free software license, such as the GNU General Public License, to permit their use in free software.